**BECKHOFF** New Automation Technology

# Dokumentation | DE KL31x2/KS31x2

Präzise zweikanalige Analogeingangsklemmen

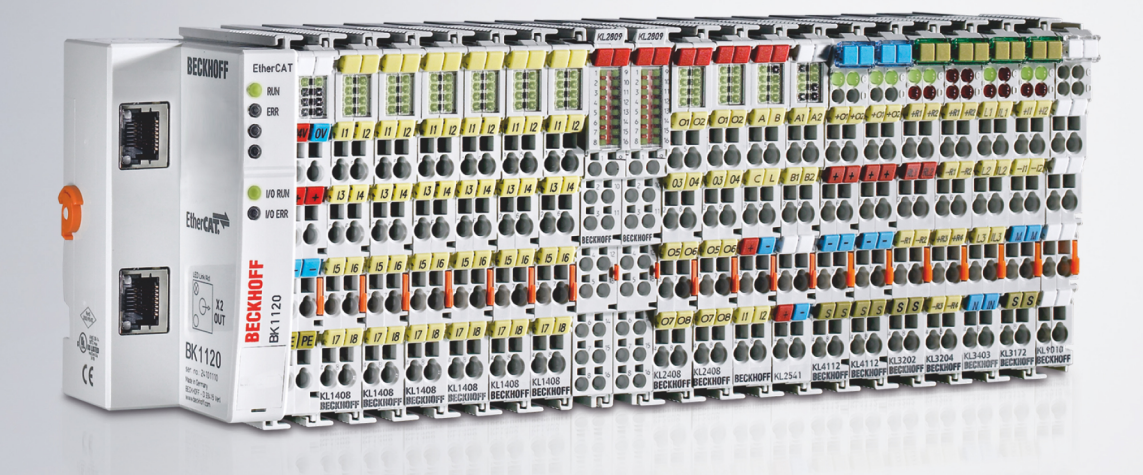

# Inhaltsverzeichnis

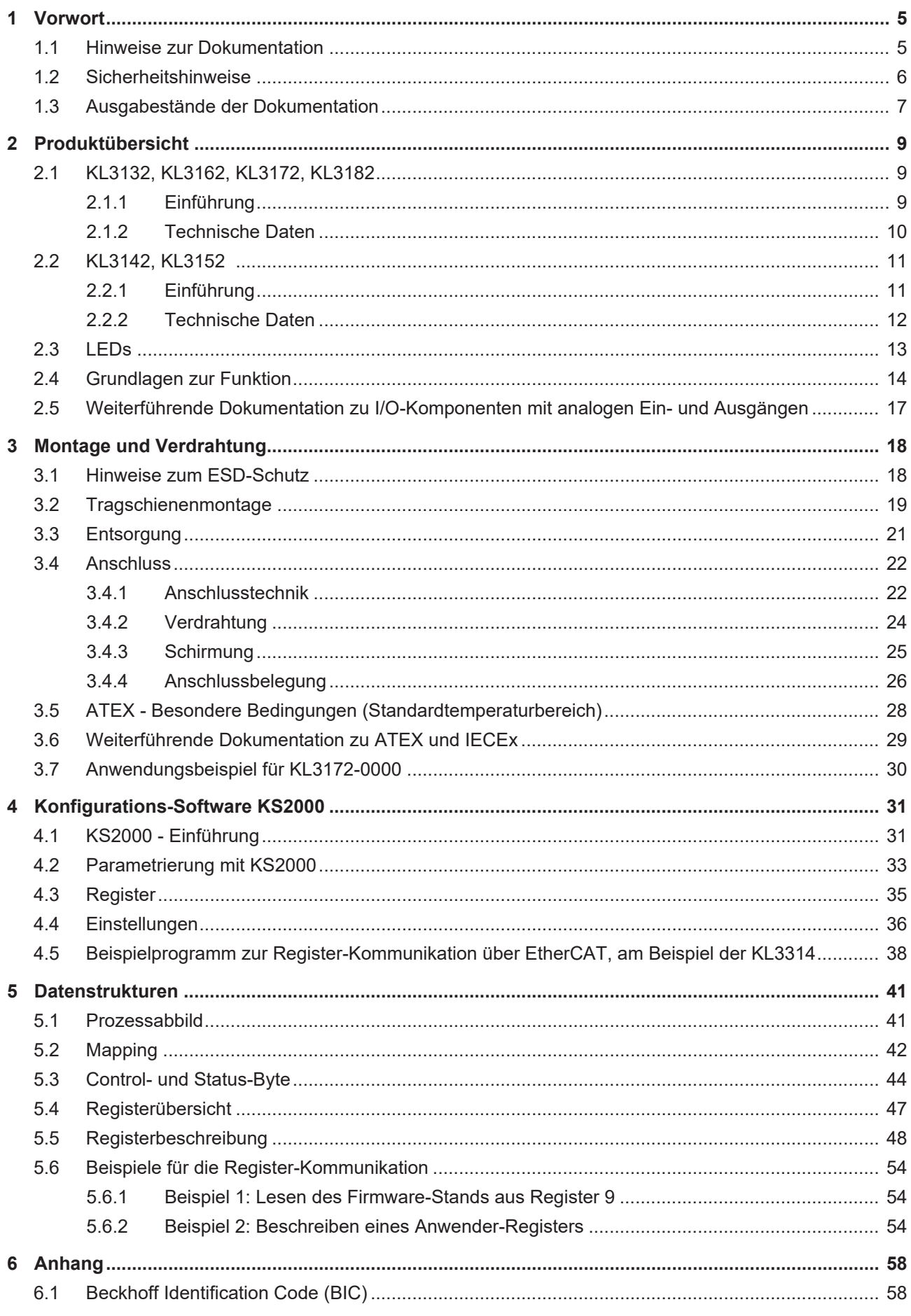

## **BECKHOFF**

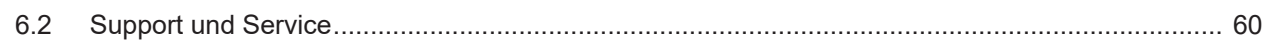

# <span id="page-4-1"></span><span id="page-4-0"></span>**1 Vorwort**

## **1.1 Hinweise zur Dokumentation**

## **Zielgruppe**

Diese Beschreibung wendet sich ausschließlich an ausgebildetes Fachpersonal der Steuerungs- und Automatisierungstechnik, das mit den geltenden nationalen Normen vertraut ist.

Zur Installation und Inbetriebnahme der Komponenten ist die Beachtung der Dokumentation und der nachfolgenden Hinweise und Erklärungen unbedingt notwendig.

Das Fachpersonal ist verpflichtet, für jede Installation und Inbetriebnahme die zu dem betreffenden Zeitpunkt veröffentlichte Dokumentation zu verwenden.

Das Fachpersonal hat sicherzustellen, dass die Anwendung bzw. der Einsatz der beschriebenen Produkte alle Sicherheitsanforderungen, einschließlich sämtlicher anwendbaren Gesetze, Vorschriften, Bestimmungen und Normen erfüllt.

#### **Disclaimer**

Diese Dokumentation wurde sorgfältig erstellt. Die beschriebenen Produkte werden jedoch ständig weiter entwickelt.

Wir behalten uns das Recht vor, die Dokumentation jederzeit und ohne Ankündigung zu überarbeiten und zu ändern.

Aus den Angaben, Abbildungen und Beschreibungen in dieser Dokumentation können keine Ansprüche auf Änderung bereits gelieferter Produkte geltend gemacht werden.

#### **Marken**

Beckhoff®, TwinCAT®, TwinCAT/BSD®, TC/BSD®, EtherCAT®, EtherCAT G®, EtherCAT G10®, EtherCAT P®, Safety over EtherCAT®, TwinSAFE®, XFC®, XTS® und XPlanar® sind eingetragene und lizenzierte Marken der Beckhoff Automation GmbH. Die Verwendung anderer in dieser Dokumentation enthaltenen Marken oder Kennzeichen durch Dritte kann zu einer Verletzung von Rechten der Inhaber der entsprechenden Bezeichnungen führen.

#### **Patente**

Die EtherCAT-Technologie ist patentrechtlich geschützt, insbesondere durch folgende Anmeldungen und Patente: EP1590927, EP1789857, EP1456722, EP2137893, DE102015105702 mit den entsprechenden Anmeldungen und Eintragungen in verschiedenen anderen Ländern.

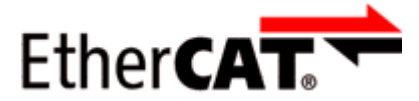

EtherCAT® ist eine eingetragene Marke und patentierte Technologie lizenziert durch die Beckhoff Automation GmbH, Deutschland.

## **Copyright**

© Beckhoff Automation GmbH & Co. KG, Deutschland.

Weitergabe sowie Vervielfältigung dieses Dokuments, Verwertung und Mitteilung seines Inhalts sind verboten, soweit nicht ausdrücklich gestattet.

Zuwiderhandlungen verpflichten zu Schadenersatz. Alle Rechte für den Fall der Patent-, Gebrauchsmusteroder Geschmacksmustereintragung vorbehalten.

## <span id="page-5-0"></span>**1.2 Sicherheitshinweise**

### **Sicherheitsbestimmungen**

Beachten Sie die folgenden Sicherheitshinweise und Erklärungen! Produktspezifische Sicherheitshinweise finden Sie auf den folgenden Seiten oder in den Bereichen Montage, Verdrahtung, Inbetriebnahme usw.

#### **Haftungsausschluss**

Die gesamten Komponenten werden je nach Anwendungsbestimmungen in bestimmten Hard- und Software-Konfigurationen ausgeliefert. Änderungen der Hard- oder Software-Konfiguration, die über die dokumentierten Möglichkeiten hinausgehen, sind unzulässig und bewirken den Haftungsausschluss der Beckhoff Automation GmbH & Co. KG.

#### **Qualifikation des Personals**

Diese Beschreibung wendet sich ausschließlich an ausgebildetes Fachpersonal der Steuerungs-, Automatisierungs- und Antriebstechnik, das mit den geltenden Normen vertraut ist.

#### **Erklärung der Hinweise**

In der vorliegenden Dokumentation werden die folgenden Hinweise verwendet. Diese Hinweise sind aufmerksam zu lesen und unbedingt zu befolgen!

## **GEFAHR**

#### **Akute Verletzungsgefahr!**

Wenn dieser Sicherheitshinweis nicht beachtet wird, besteht unmittelbare Gefahr für Leben und Gesundheit von Personen!

## **WARNUNG**

## **Verletzungsgefahr!**

Wenn dieser Sicherheitshinweis nicht beachtet wird, besteht Gefahr für Leben und Gesundheit von Personen!

## **VORSICHT**

#### **Schädigung von Personen!**

Wenn dieser Sicherheitshinweis nicht beachtet wird, können Personen geschädigt werden!

## *HINWEIS*

#### **Schädigung von Umwelt/Geräten oder Datenverlust**

Wenn dieser Hinweis nicht beachtet wird, können Umweltschäden, Gerätebeschädigungen oder Datenverlust entstehen.

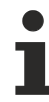

#### **Tipp oder Fingerzeig**

Dieses Symbol kennzeichnet Informationen, die zum besseren Verständnis beitragen.

# <span id="page-6-0"></span>**1.3 Ausgabestände der Dokumentation**

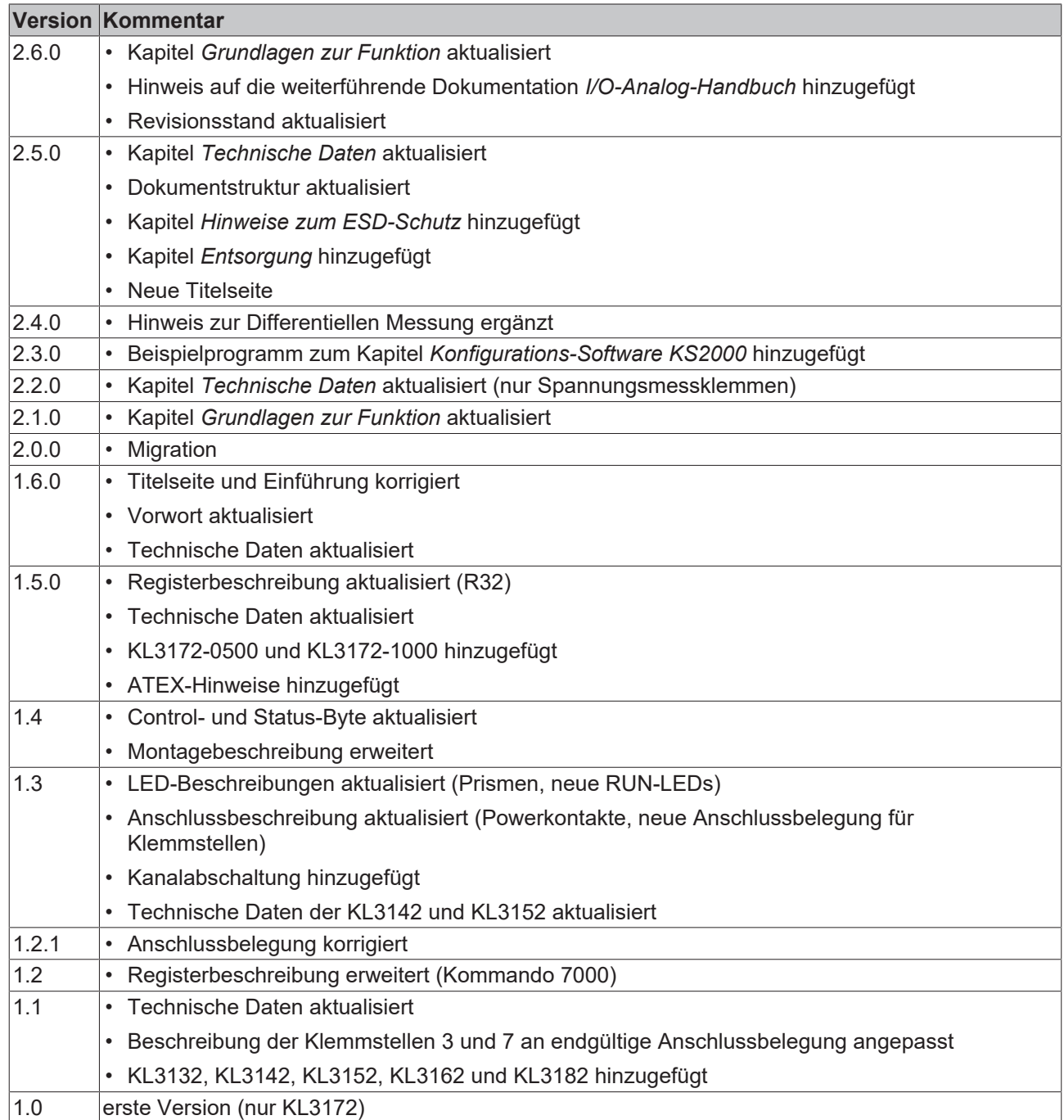

### **Firm- und Hardware-Stände**

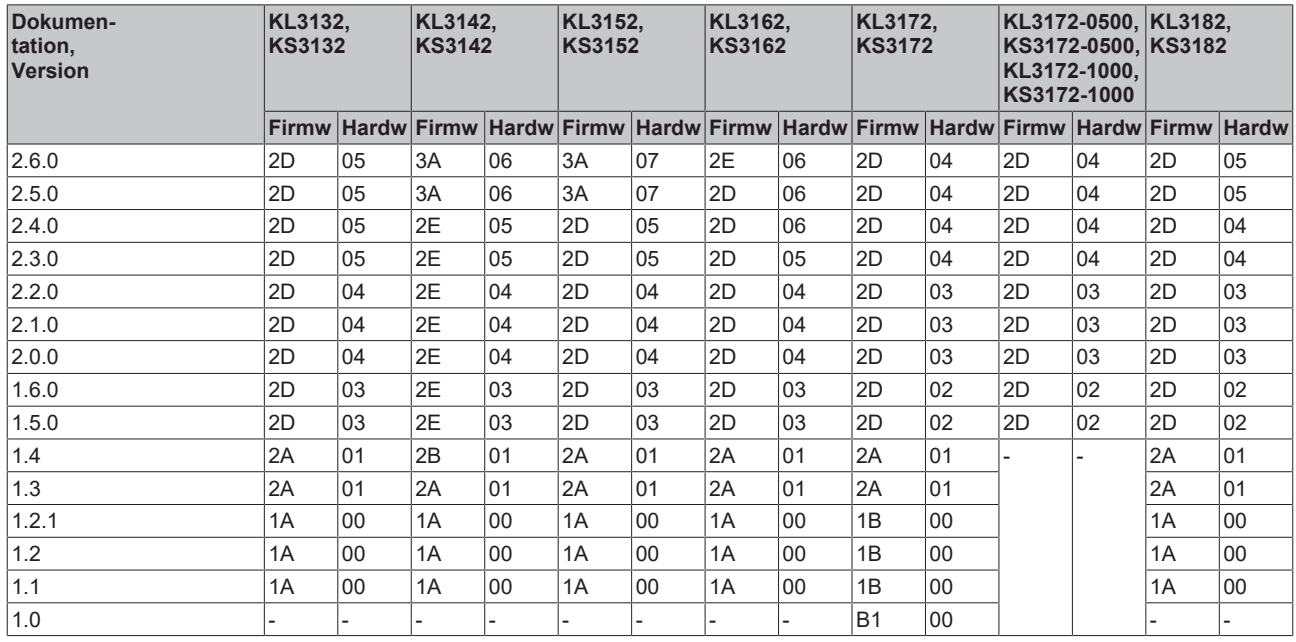

Den Firm- und Hardware-Stand (Auslieferungszustand) können Sie der auf der Seite der Klemme aufgedruckten Seriennummer entnehmen.

#### **Syntax der Seriennummer**

Aufbau der Seriennummer: WW YY FF HH

WW - Produktionswoche (Kalenderwoche)

YY - Produktionsjahr

FF - Firmware-Stand

HH - Hardware-Stand

Beispiel mit Seriennummer 35 04 1B 01:

- 35 Produktionswoche 35
- 04 Produktionsjahr 2004
- 1B Firmware-Stand 1B
- 01 Hardware-Stand 01

## **BECKHOFF**

<span id="page-8-1"></span><span id="page-8-0"></span>**2 Produktübersicht**

## <span id="page-8-2"></span>**2.1 KL3132, KL3162, KL3172, KL3182**

## **2.1.1 Einführung**

<span id="page-8-3"></span>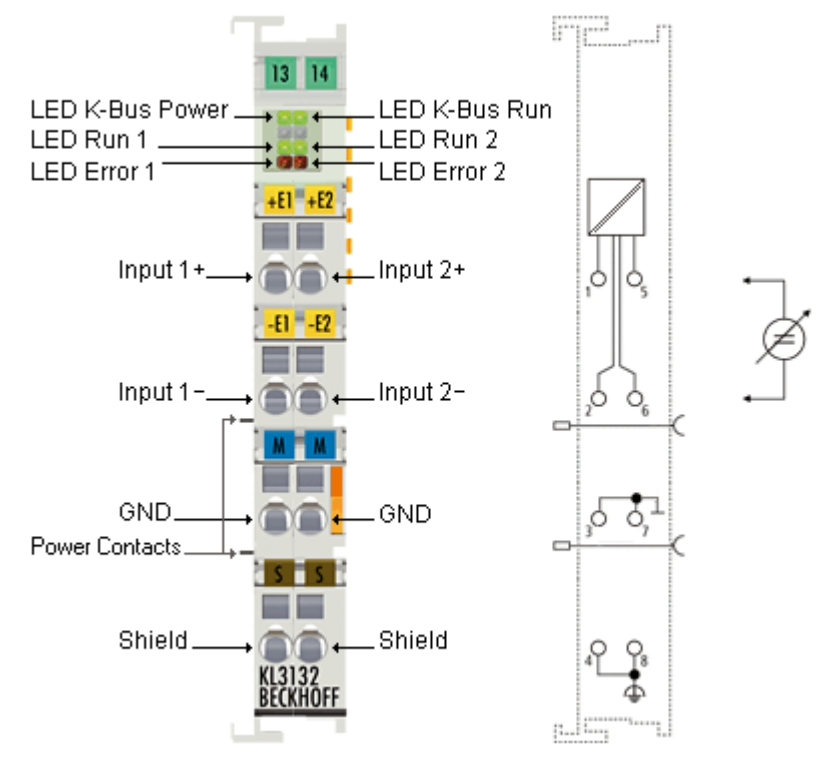

Abb. 1: KL3132

#### **Zweikanalige Analogklemmen mit Spannungseingängen (0,05% Genauigkeit)**

Die analogen Eingangsklemmen KL3132, KL3162, KL3172 und KL3182 verarbeiten Signale im Bereich von -10 V bis +10 V. Die Spannung wird mit einer Auflösung von 16 Bit digitalisiert und galvanisch getrennt zum übergeordneten Automatisierungsgerät transportiert. Die Eingangskanäle einer Busklemme sind Differenzeingänge und besitzen ein gemeinsames, internes Massepotenzial. Aufgrund ihres geringen Messfehlers von ±0,05% vom Messbereichsendwert sind diese Klemmen optimiert für hochgenaue Regelprozesse, wie z. B. Dosieren, Füllen oder Qualitätssicherung. Die Busklemmen vereinen jeweils 2 Kanäle in einem Gehäuse. Status- und Error-LEDs zeigen den Zustand der Klemme an.

## **Übersicht**

```
KL3132-0000: -10 ... +10 V
KL3162-0000: 0 ... +10 V
```
KL3172-0000: 0,0 ... +2,0 V KL3172-0500: 0,0 ... +0,5 V KL3172-1000: 0,0 ... +1,0 V

KL3182-0000: -2,0 ... +2,0 V

## <span id="page-9-0"></span>**2.1.2 Technische Daten**

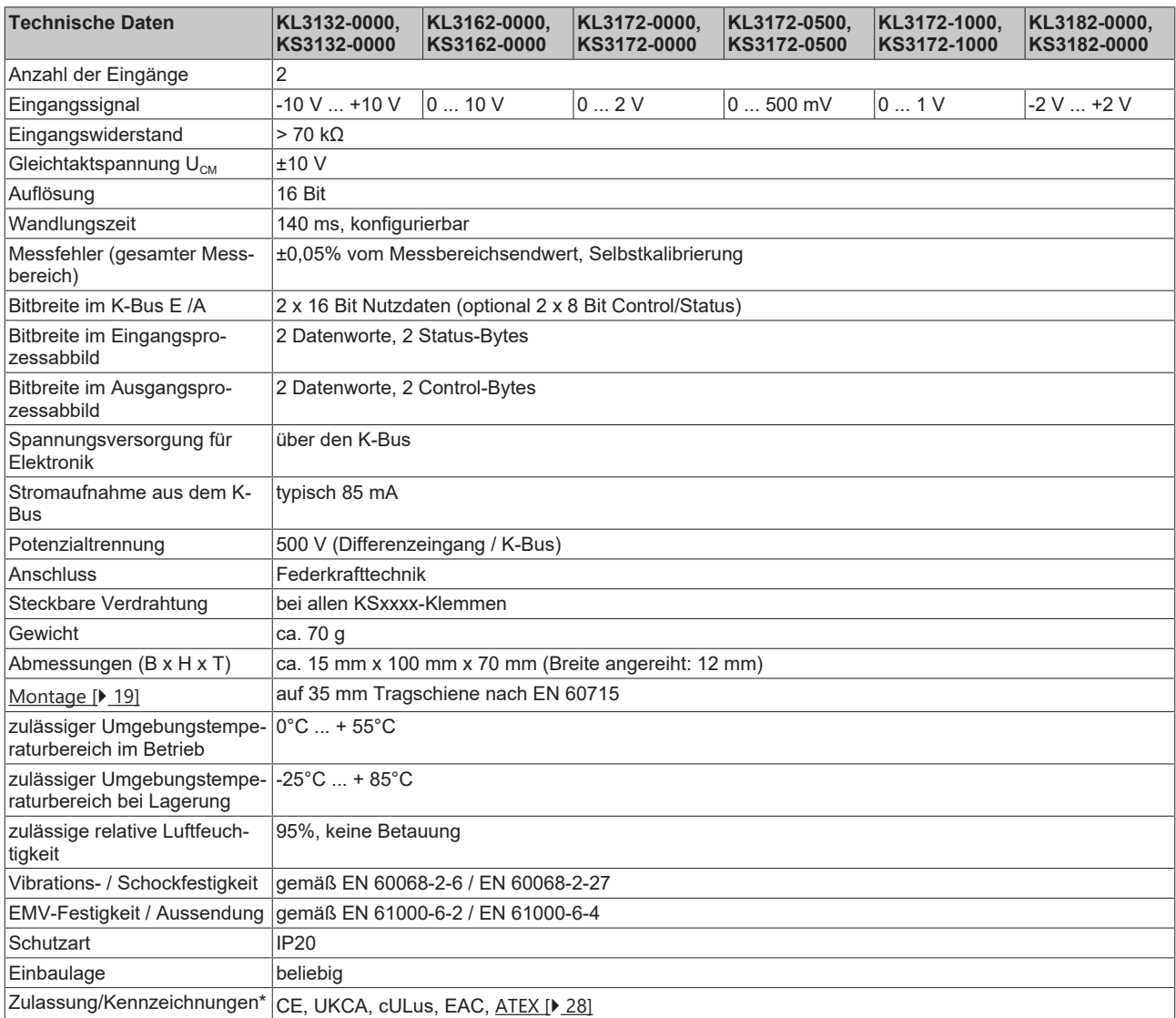

\*) Real zutreffende Zulassungen/Kennzeichnungen siehe seitliches Typenschild (Produktbeschriftung).

## **Ex-Kennzeichnung**

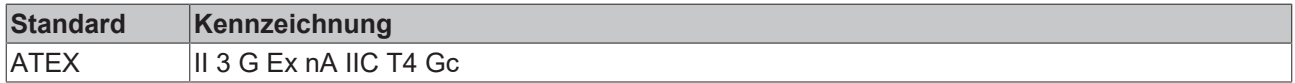

## <span id="page-10-1"></span><span id="page-10-0"></span>**2.2 KL3142, KL3152**

## **2.2.1 Einführung**

<span id="page-10-2"></span>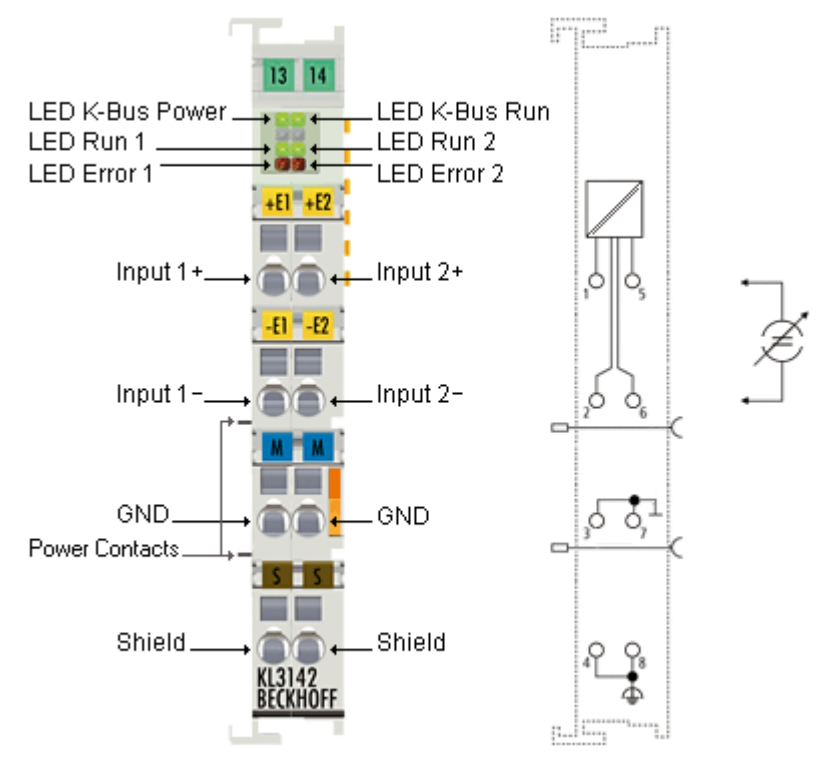

#### Abb. 2: KL3142

#### **Zweikanalige Analogklemmen mit Stromeingängen (0,05% Genauigkeit)**

Die analogen Eingangsklemmen KL3142 und KL3152 verarbeiten Signale im Bereich von 0 bis 20 mA bzw. 4 bis 20 mA. Der Strom wird mit einer Auflösung von 16 Bit (Default: 15 Bit) digitalisiert und galvanisch getrennt zum übergeordneten Automatisierungsgerät transportiert. Die Eingangskanäle der Busklemmen sind Differenzeingänge und besitzen ein gemeinsames, internes Massepotenzial. Aufgrund ihres geringen Messfehlers von ±0,05% vom Messbereichsendwert sind diese Klemmen optimiert für hochgenaue Regelprozesse, wie z. B. Dosieren, Füllen, oder Qualitätssicherung. Die Busklemmen vereinen 2 Kanäle in einem Gehäuse. Leitungsbruch und Überlastung werden erkannt und der Klemmenstatus über den K-Bus zur Steuerung weitergeleitet. Status- und Error-LEDs zeigen den Zustand der Klemme an.

### **Übersicht**

 $K1.3142 - 0000 \cdot 0$  . 20 mA KL3152-0000: 4 ... 20 mA

## <span id="page-11-0"></span>**2.2.2 Technische Daten**

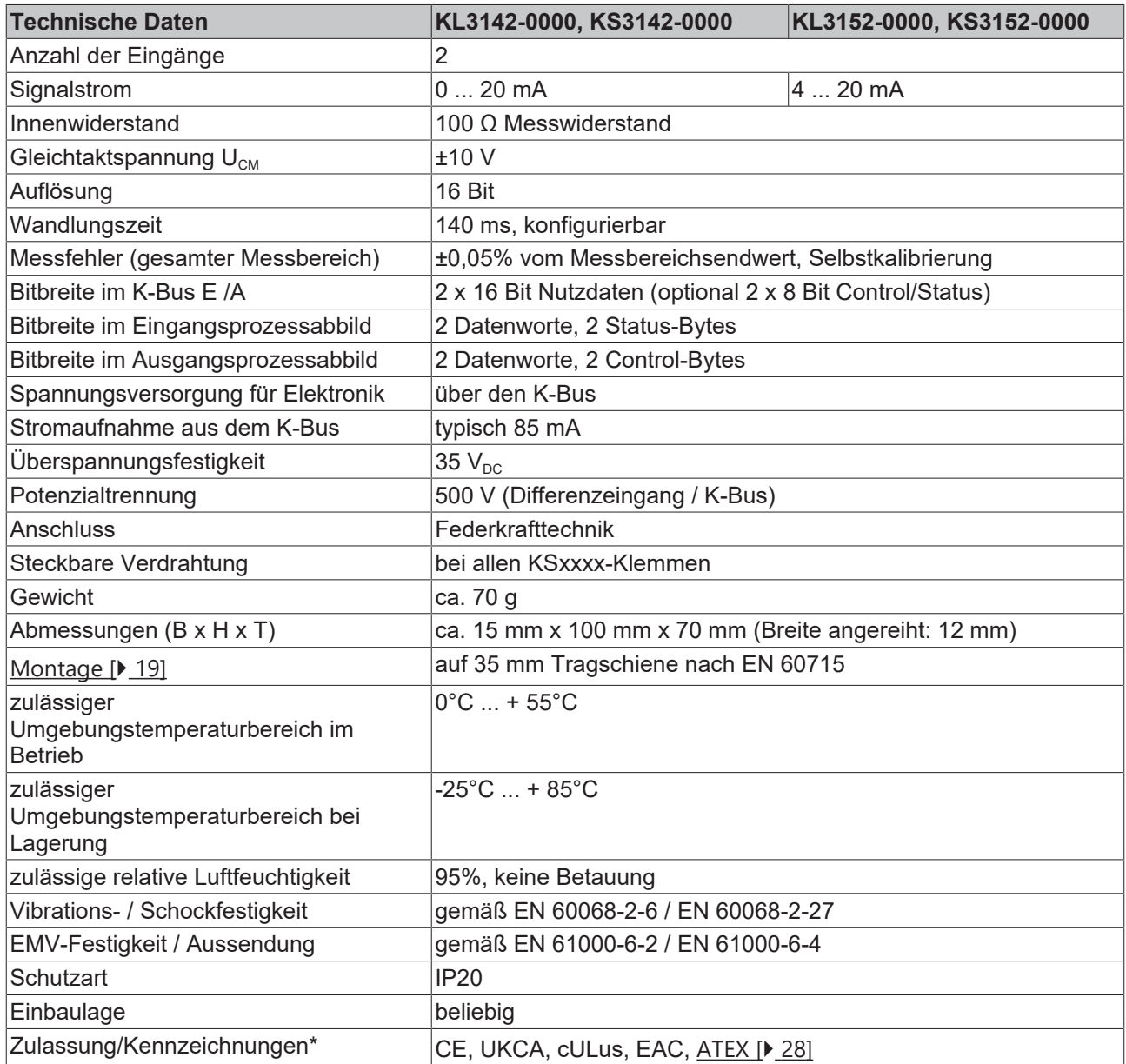

\*) Real zutreffende Zulassungen/Kennzeichnungen siehe seitliches Typenschild (Produktbeschriftung).

## **Ex-Kennzeichnung**

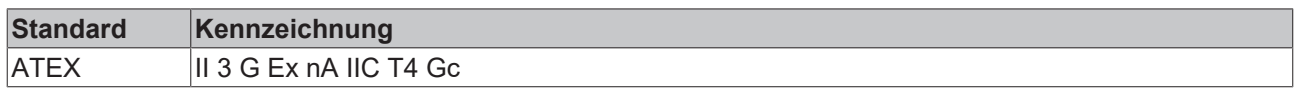

## **BECKHOFF**

## <span id="page-12-0"></span>**2.3 LEDs**

<span id="page-12-1"></span>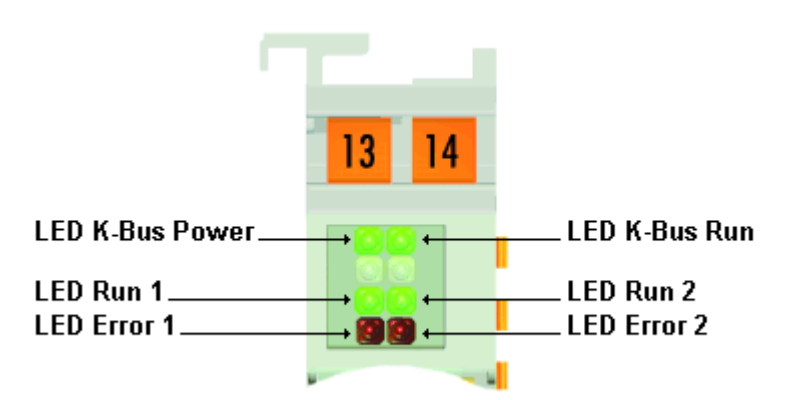

#### Abb. 3: LEDs

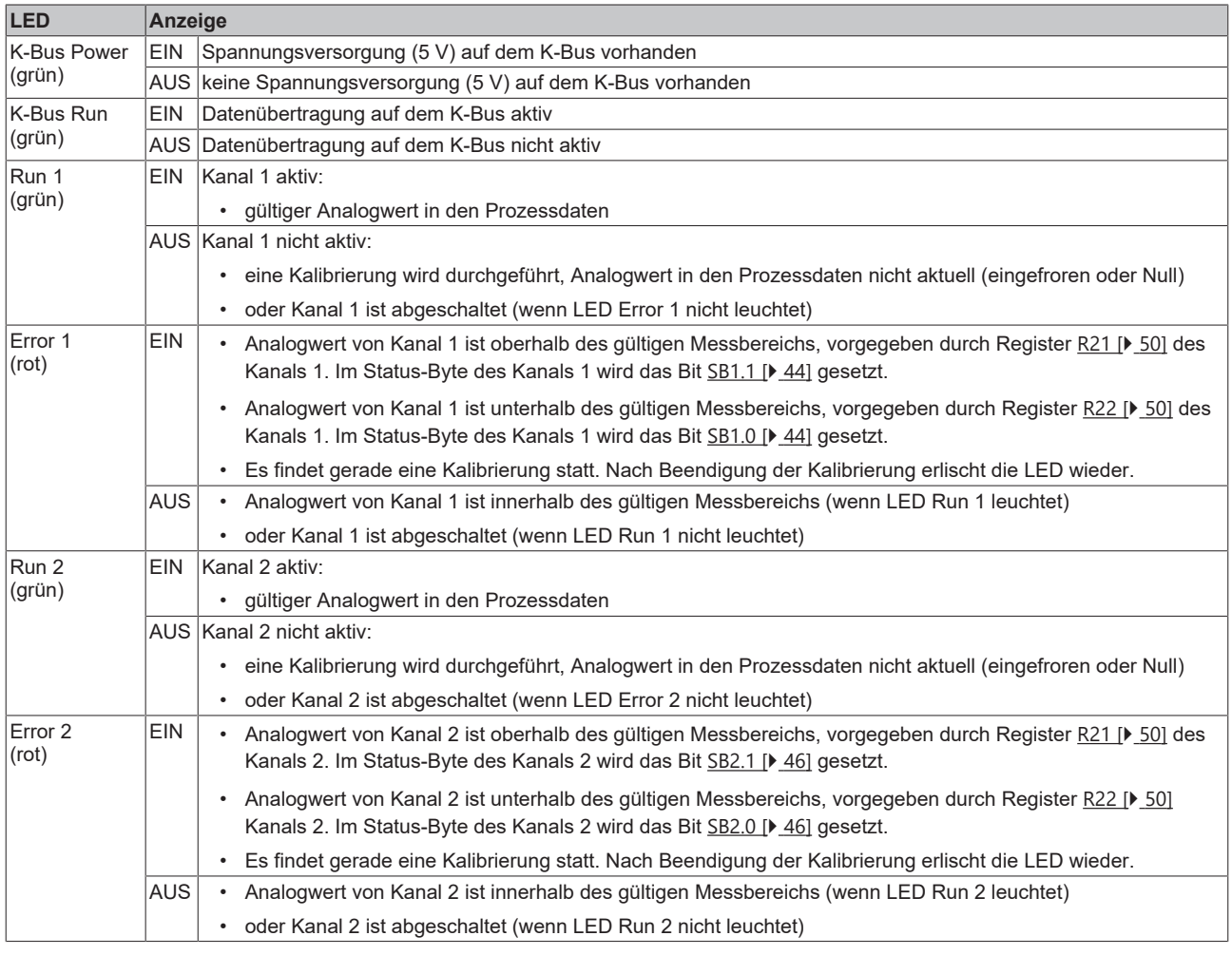

### **Begrenzung des Messbereichs**

Die Klemme signalisiert der übergeordneten Steuerung eine Über- und Unterschreitung des Messbereichs im Status-Byte. Ist der aktuelle Messwert

- größer als im Register [R21 \[](#page-49-0)[}](#page-49-0) [50\]](#page-49-0) spezifiziert, wird im Status-Byte das Bit 1 gesetzt,
- kleiner als im Register [R22 \[](#page-49-1)[}](#page-49-1) [50\]](#page-49-1) spezifiziert wird im Status-Byte das Bit 0 gesetzt.

In beiden Fällen leuchtet die ERROR-LED des jeweiligen Kanals. Diese Anzeige kann durch das Bit [R32.8](#page-49-2) [\[](#page-49-2)[}](#page-49-2) [50\]](#page-49-2) deaktiviert werden.

# <span id="page-13-0"></span>**2.4 Grundlagen zur Funktion**

Mit den präzisen Analogeingangsklemmen KL3172 können zwei Spannungen (KL3132, KL3162, KL3172, KL3182) bzw. zwei Ströme (KL3142, KL3152) gemessen und mit einer Auflösung von 16 Bit (65535 Schritte) dargestellt werden. Die hochgenaue Messwertaufnahme wird durch zyklische Selbstkalibrierung gewährleistet.

Die Eingänge sind standardmäßig als Differentialeingänge geschaltet. Bei den Klemmen KL3132, KL3162, KL3172 und KL3182 kann die Klemmstelle -E1 des ersten Kanals mit Bit [R32.6 \[](#page-49-2)[}](#page-49-2) [50\]](#page-49-2) des Feature-Registers auf die interne Analogmasse geschaltet werden.

## **Spezifikation**

Die Spezifikationswerte sind gültig nach mind. 30 Minuten Aufwärmzeit. Die Selbstkalibrierung kompensiert weitgehend interne Drifts, die interne Referenz ist aber (wie jedes elektronische Bauteil) geringfügig temperaturabhängig und muss sich stabilisieren.

Die Kanäle der KL31x2 sind nicht galvanisch getrennt. Beachten Sie CommonMode-Effekte.

## **Prozessdaten**

Analogwerte werden wie folgt dargestellt:

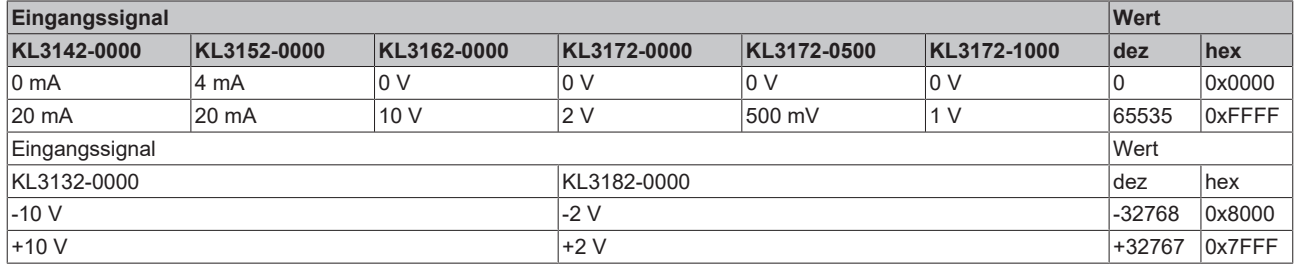

## <span id="page-13-1"></span>**Berechnung**

Die Klemme nimmt permanent Messwerte auf und legt die Rohwerte ihres A/D-Wandlers ins Register [R0](#page-47-1) [\[](#page-47-1)[}](#page-47-1) [48\]](#page-47-1) (RAM). Nach jeder Erfassung des Analogsignals erfolgt die Korrekturberechnung mit den Abgleichund ggf. mit den Kalibrierwerten. Anschließend folgt noch die Hersteller- und die Anwenderskalierung:

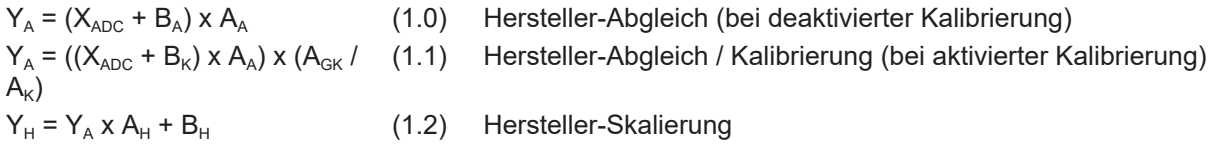

 $Y_{\text{aus}} = Y_H \times A_W + B_W$  (1.3) Anwender-Skalierung

# FCKHOFF

#### **Legende**

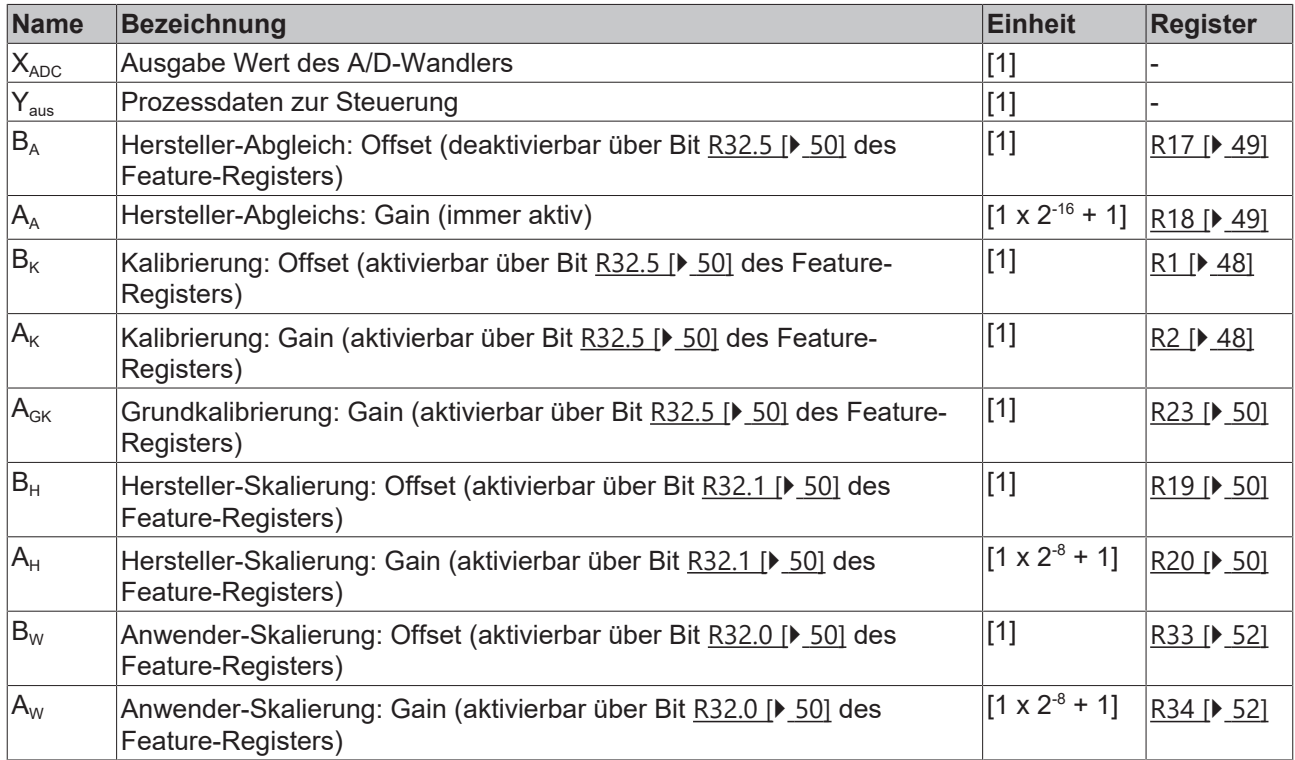

## <span id="page-14-0"></span>**Kalibrierung**

Die Analogkanäle werden periodisch einer Selbstkalibrierung unterzogen. Dabei wird das Feldsignal elektrisch von der internen Erfassung (ADC) getrennt, stattdessen werden interne Referenzspannungen angelegt und so wesentliche Schaltungsteile erfasst. Lediglich die feldnahen Entstörglieder (L/C-Kombination) und die Analogschalter selber können nicht erfasst werden. Ziel dabei ist Temperaturdrifteffekte zu kompensieren.

## *HINWEIS*

### **Außenwirkung der Feldabtrennung**

Die beschriebene Trennung der internen Schaltung vom Signal kann Rückwirkungen auf das Feldsignal haben! Bei normaler also zugeschalteter Messung fließt durch die KL31x2 in jedem Fall ein Strom, der die Quelle belastet. Dieser entfällt, während die Klemme in Selbstkalibrierung ist. Prüfen Sie das Verhalten der Signalquelle (Sensor, Kalibrator) ggf. mit einem separaten Messgerät in den Laständerungsmomenten, ob Über-/Unterspannungen oder kurzzeitige Glitches/Peaks auftreten.

Das Kalibrierintervall wird in 100 ms Schritten mit Register [R40 \[](#page-52-0) $\blacktriangleright$  [53\]](#page-52-0) eingestellt. Während der Kalibrierung

- liegen keine aktuellen Prozessdaten an, sondern der Wert 0.
- wird von der Klemme das [SB1.6 \[](#page-43-1) $\blacktriangleright$  [44\]](#page-43-1) im Status-Byte gesetzt
- die RUN-LED (grün) gelöscht und Error (rot) gesetzt

Die Kalibrierung kann von der Steuerung über das Control-Byte [CB1.1 \[](#page-43-2)[}](#page-43-2) [44\]](#page-43-2) gesperrt werden, falls dies erforderlich ist. Falls die Kalibrierung über einen längeren Zeitraum gesperrt wird, führt die Klemme eine Zwangskalibrierung durch, um durch Temperaturänderungen eventuell auftretende Spannungs-Drifts auszugleichen. Das Intervall der Zwangskalibrierung wird mit Register [R44 \[](#page-52-1) $\blacktriangleright$  [53\]](#page-52-1) als Vielfaches vom Kalibrierintervall vorgegeben. Ist eine weitere Kalibrierung zwischen zwei Zyklen erforderlich, kann diese manuell durch Setzen des Bits [CB1.0 \[](#page-43-2)[}](#page-43-2) [44\]](#page-43-2) gestartet werden. Die Klemme verhält sich dann genauso, als wenn sie selbst eine Kalibrierung ausgelöst hätte.

#### **Schwankende Messsignale stören die Selbstkalibrierung**

Die Klemme prüft in der Kalibrierungsphase per Stabilisierungsprüfung, ob das Eingangssignal stabil ist. Stark schwankende Messsignale verhindern eine Beendigung der Selbstkalibrierung, sie bleibt mit Error=1 und Overload/Underload=1 stehen, siehe Kapitel [Grundlagen zur Funktion/ Kalibrierung \[](#page-14-0)[}](#page-14-0) [15\]](#page-14-0) und Zugriff aus dem Anwenderprogramm/ Status-Byte 1 (bei Prozessdatenbetrieb) [ $\blacktriangleright$  [44\]](#page-43-1).

Wird an der Anlage ein derartiges Signal erwartet kann wahlweise

- die Selbstkalibrierung per Control-Bit [CB1.1 \[](#page-43-2)[}](#page-43-2) [44\]](#page-43-2) im Prozess gesperrt werden bis ein ruhiges Signal anliegt und die Selbstkalibrierung durchläuft.
- die Stabilisierungsprüfung mit Bit [R32.7 \[](#page-49-2)[}](#page-49-2) [50\]](#page-49-2) abgeschaltet werden.
- die Anzeige des Stabilisierungsfehlers mit Bit [R32.14 \[](#page-49-2) $\blacktriangleright$  [50\]](#page-49-2) abgeschaltet werden.
- das Toleranzfenster [R48 \[](#page-52-2)[}](#page-52-2) [53\]](#page-52-2) der Stabilisierungskontrolle vergrößert werden.

Die Funktionalität der Kalibrierung mit allen Eigenschaften bezieht sich immer auf beide Kanäle gleichzeitig! Die Kanäle können nicht einzeln kalibriert werden. Aus diesem Grund sind die Register [R40 \[](#page-52-0)[}](#page-52-0) [53\]](#page-52-0), [R44](#page-52-1) [\[](#page-52-1)[}](#page-52-1) [53\]](#page-52-1), [R47 \[](#page-52-3)[}](#page-52-3) [53\]](#page-52-3) und [R48 \[](#page-52-2)[}](#page-52-2) [53\]](#page-52-2) für beide Kanäle nur einmal ausgeführt.

- In der ersten Kalibrierphase werden beide Analogeingänge mit einer Eingangsspannung von 0 V (Null-Kalibrierung) beaufschlagt. Somit können die Nullpunkte beider Analogeingangsstufen ermittelt werden. Bei dieser Messung ist der jeweilige Absolutwert, der Kanäle von Interesse. Der Wert wird anschließend im RAM (Register [R1 \[](#page-47-2) $\blacktriangleright$  [48\]](#page-47-2)) abgelegt.
- In der zweiten Kalibrierphase werden beide Analogeingänge mit einer internen Referenzspannung von ca. 1,8 V (End-Kalibrierung) beaufschlagt. Hier interessiert nicht mehr der Absolutwert des Messergebnisses, sondern nur noch die eventuelle Abweichung des bei der Produktion ermittelten Grundkalibrierwertes (Register [R23 \[](#page-49-3)[}](#page-49-3) [50\]](#page-49-3)). Diese werden ins Verhältnis gesetzt und fließen in die nächste [Korrekturrechnung \[](#page-13-1)▶ [14\]](#page-13-1) ein. Der Wert wird anschließend im RAM (Register [R2 \[](#page-47-3)▶ [48\]](#page-47-3)) abgelegt.

#### <span id="page-15-0"></span>**Stabilisierung der Kalibrierung**

Während der Kalibrierung wird eine Stabilisierung der Offset- und Gain-Werte durchgeführt. Erst wenn eine gewisse Anzahl (durch Register [R47 \[](#page-52-3)[}](#page-52-3) [53\]](#page-52-3) vorgegeben) an Messwerten innerhalb einer bestimmten Toleranz (durch Register [R48 \[](#page-52-2)[}](#page-52-2) [53\]](#page-52-2) vorgegeben) liegt, werden die Kalibrierwerte übernommen. Dadurch wird eine weitere Steigerung der Genauigkeit erreicht. Diese Funktion kann durch das Bit [R32.7 \[](#page-49-2)[}](#page-49-2) [50\]](#page-49-2) deaktiviert werden.

#### **Grenzwerte**

Die Klemme bietet die Möglichkeit der Überwachung von zwei Grenzwerten pro Kanal. Grenzwert 1 kann über Register [R35 \[](#page-51-2)[}](#page-51-2) [52\]](#page-51-2) und Grenzwert 2 über Register [R36 \[](#page-51-3)[}](#page-51-3) [52\]](#page-51-3) vorgegeben werden. Aktiviert werden sie durch Bits im Feature-Register [R32.9 \[](#page-49-2)▶ [50\]](#page-49-2) und [R32.10 \[](#page-49-2)▶ 50]. Der Status des aktuellen Prozessdatenwertes wird der Steuerung durch das Status-Byte [SB1 \[](#page-43-1)[}](#page-43-1) [44\]](#page-43-1) signalisiert. Mögliche Zustände sind: Prozessdaten gleich Grenzwert (3), Prozessdaten kleiner Grenzwert (2) und Prozessdaten größer Grenzwert (1).

#### **Begrenzung des Messbereichs**

Die Klemme signalisiert der übergeordneten Steuerung eine Über- und Unterschreitung des Messbereichs im Status-Byte.

- Ist der aktuelle Messwert größer als 0xFFFF bzw. 0x7FFF wird das Bit [SB1.1 \[](#page-43-1)[}](#page-43-1) [44\]](#page-43-1) gesetzt.
- Ist der aktuelle Messwert kleiner als 0 bzw. 0x8000 wird das Bit  $\underline{SBI.0}$  $\underline{SBI.0}$  [ $\blacktriangleright$  [44\]](#page-43-1) gesetzt.

In beiden Fällen leuchtet die ERROR-LED des jeweiligen Kanals. Diese Funktion kann durch das Bit [R32.8](#page-49-2) [\[](#page-49-2)[}](#page-49-2) [50\]](#page-49-2) deaktiviert werden.

### **Differentielle Messung**

Bei den KL3132, KL3162, KL3172, KL3182 kann mit Bit [R32.6 \[](#page-49-2)[}](#page-49-2) [50\]](#page-49-2) die differentielle Messung deaktiviert werden. Dann wird bei Kanal 1 und 2 intern der Input- auf GND an Klemmpunkt 3/7 geschaltet, dieser ist dann entsprechend außen zu verdrahten.

<span id="page-16-1"></span>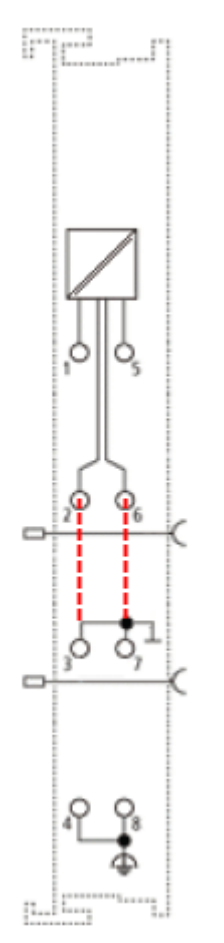

<span id="page-16-0"></span>Abb. 4: Differentielle Messung

## **2.5 Weiterführende Dokumentation zu I/O-Komponenten mit analogen Ein- und Ausgängen**

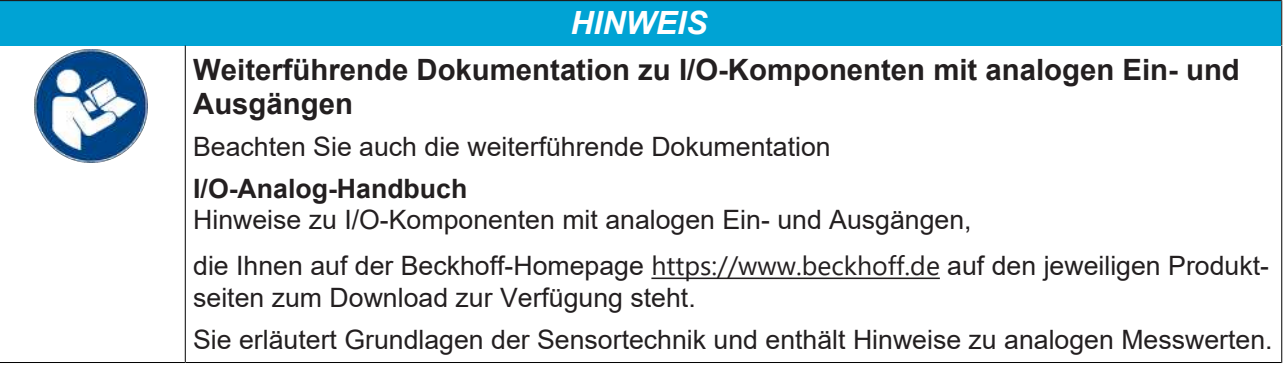

## <span id="page-17-1"></span><span id="page-17-0"></span>**3 Montage und Verdrahtung**

## **3.1 Hinweise zum ESD-Schutz**

#### *HINWEIS*

#### **Zerstörung der Geräte durch elektrostatische Aufladung möglich!**

Die Geräte enthalten elektrostatisch gefährdete Bauelemente, die durch unsachgemäße Behandlung beschädigt werden können.

- Sie müssen beim Umgang mit den Komponenten elektrostatisch entladen sein; vermeiden Sie außerdem die Federkontakte (s. Abb.) direkt zu berühren.
- Vermeiden Sie den Kontakt mit hoch isolierenden Stoffen (Kunstfaser, Kunststofffolien etc.)
- Beim Umgang mit den Komponenten ist auf gute Erdung der Umgebung zu achten (Arbeitsplatz, Verpackung und Personen)
- Jede Busstation muss auf der rechten Seite mit der Endklemme KL9010 abgeschlossen werden, um Schutzart und ESD-Schutz sicher zu stellen.

<span id="page-17-2"></span>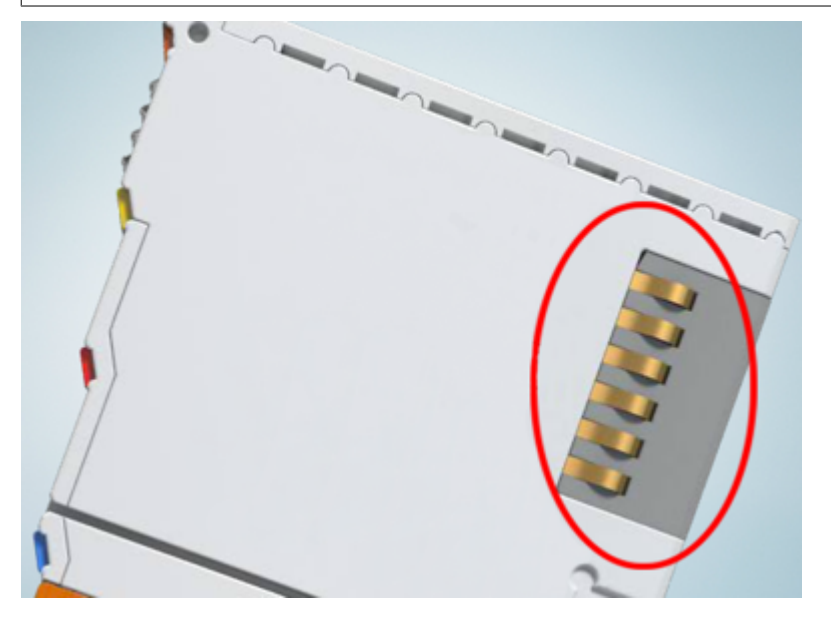

Abb. 5: Federkontakte der Beckhoff I/O-Komponenten

# BECKHOFF

## <span id="page-18-0"></span>**3.2 Tragschienenmontage**

## **WARNUNG**

## **Verletzungsgefahr durch Stromschlag und Beschädigung des Gerätes möglich!**

Setzen Sie das Busklemmen-System in einen sicheren, spannungslosen Zustand, bevor Sie mit der Montage, Demontage oder Verdrahtung der Busklemmen beginnen!

## <span id="page-18-1"></span>**Montage**

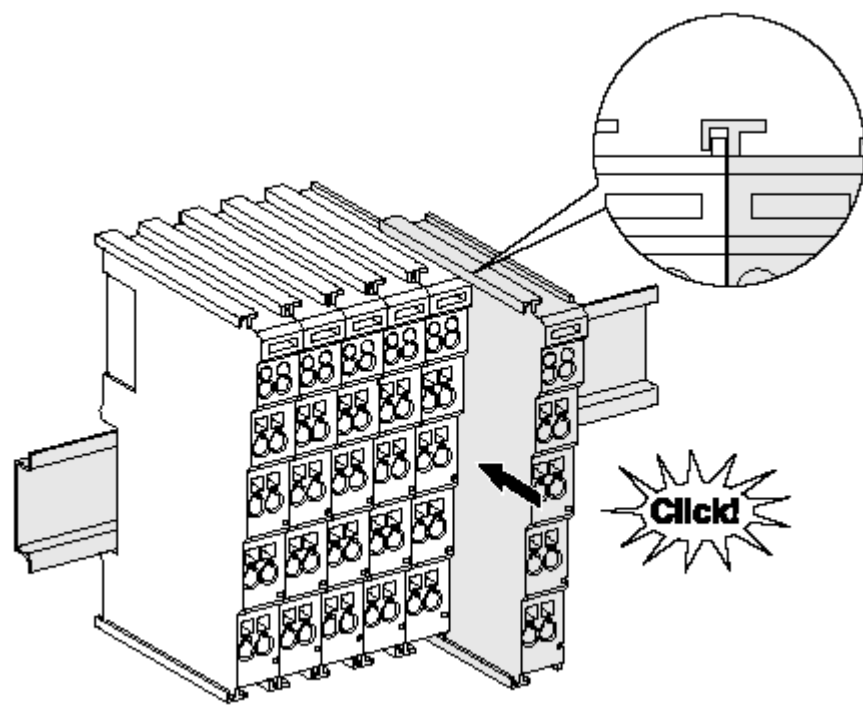

Abb. 6: Montage auf Tragschiene

Die Buskoppler und Busklemmen werden durch leichten Druck auf handelsübliche 35 mm Tragschienen (Hutschienen nach EN 60715) aufgerastet:

- 1. Stecken Sie zuerst den Feldbuskoppler auf die Tragschiene.
- 2. Auf der rechten Seite des Feldbuskopplers werden nun die Busklemmen angereiht. Stecken Sie dazu die Komponenten mit Nut und Feder zusammen und schieben Sie die Klemmen gegen die Tragschiene, bis die Verriegelung hörbar auf der Tragschiene einrastet.

Wenn Sie die Klemmen erst auf die Tragschiene schnappen und dann nebeneinander schieben ohne das Nut und Feder ineinander greifen, wird keine funktionsfähige Verbindung hergestellt! Bei richtiger Montage darf kein nennenswerter Spalt zwischen den Gehäusen zu sehen sein.

## **Tragschienenbefestigung**

Der Verriegelungsmechanismus der Klemmen und Koppler reicht in das Profil der Tragschiene hinein. Achten Sie bei der Montage der Komponenten darauf, dass der Verriegelungsmechanismus nicht in Konflikt mit den Befestigungsschrauben der Tragschiene gerät. Verwenden Sie zur Befestigung von Tragschienen mit einer Höhe von 7,5 mm unter den Klemmen und Kopplern flache Montageverbindungen wie Senkkopfschrauben oder Blindnieten.

### **Demontage**

<span id="page-19-0"></span>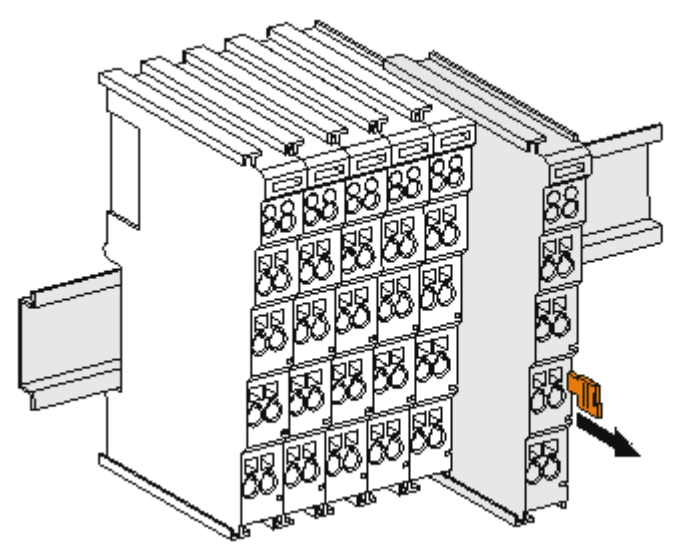

Abb. 7: Demontage von Tragschiene

Jede Klemme wird durch eine Verriegelung auf der Tragschiene gesichert, die zur Demontage gelöst werden muss:

- 1. Ziehen Sie die Klemme an ihren orangefarbigen Laschen ca. 1 cm von der Tragschiene herunter. Dabei wird die Tragschienenverriegelung dieser Klemme automatisch gelöst und Sie können die Klemme nun ohne großen Kraftaufwand aus dem Busklemmenblock herausziehen.
- 2. Greifen Sie dazu mit Daumen und Zeigefinger die entriegelte Klemme gleichzeitig oben und unten an den Gehäuseflächen und ziehen sie aus dem Busklemmenblock heraus.

#### **Verbindungen innerhalb eines Busklemmenblocks**

Die elektrischen Verbindungen zwischen Buskoppler und Busklemmen werden durch das Zusammenstecken der Komponenten automatisch realisiert:

- Die sechs Federkontakte des K-Bus/E-Bus übernehmen die Übertragung der Daten und die Versorgung der Busklemmenelektronik.
- Die Powerkontakte übertragen die Versorgung für die Feldelektronik und stellen so innerhalb des Busklemmenblocks eine Versorgungsschiene dar. Die Versorgung der Powerkontakte erfolgt über Klemmen auf dem Buskoppler (bis 24 V) oder für höhere Spannungen über Einspeiseklemmen.

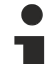

#### **Powerkontakte**

Beachten Sie bei der Projektierung eines Busklemmenblocks die Kontaktbelegungen der einzelnen Busklemmen, da einige Typen (z.B. analoge Busklemmen oder digitale 4-Kanal-Busklemmen) die Powerkontakte nicht oder nicht vollständig durchschleifen. Einspeiseklemmen (KL91xx, KL92xx bzw. EL91xx, EL92xx) unterbrechen die Powerkontakte und stellen so den Anfang einer neuen Versorgungsschiene dar.

### **PE-Powerkontakt**

Der Powerkontakt mit der Bezeichnung PE kann als Schutzerde eingesetzt werden. Der Kontakt ist aus Sicherheitsgründen beim Zusammenstecken voreilend und kann Kurzschlussströme bis 125 A ableiten.

<span id="page-20-1"></span>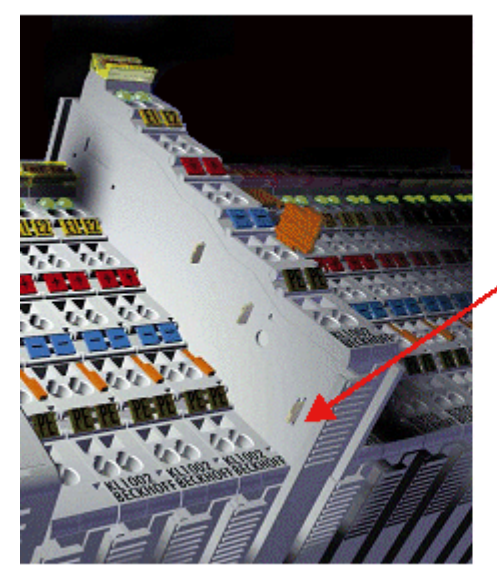

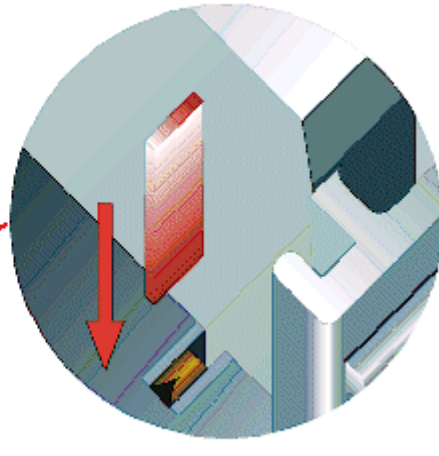

#### Abb. 8: Linksseitiger Powerkontakt

## *HINWEIS*

## **Beschädigung des Gerätes möglich**

Beachten Sie, dass aus EMV-Gründen die PE-Kontakte kapazitiv mit der Tragschiene verbunden sind. Das kann bei der Isolationsprüfung zu falschen Ergebnissen und auch zur Beschädigung der Klemme führen (z. B. Durchschlag zur PE-Leitung bei der Isolationsprüfung eines Verbrauchers mit 230 V Nennspannung). Klemmen Sie zur Isolationsprüfung die PE- Zuleitung am Buskoppler bzw. der Einspeiseklemme ab! Um weitere Einspeisestellen für die Prüfung zu entkoppeln, können Sie diese Einspeiseklemmen entriegeln und mindestens 10 mm aus dem Verbund der übrigen Klemmen herausziehen.

## **WARNUNG**

#### **Verletzungsgefahr durch Stromschlag!**

<span id="page-20-0"></span>Der PE-Powerkontakt darf nicht für andere Potentiale verwendet werden!

## **3.3 Entsorgung**

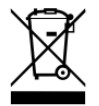

Mit einer durchgestrichenen Abfalltonne gekennzeichnete Produkte dürfen nicht in den Hausmüll. Das Gerät gilt bei der Entsorgung als Elektro- und Elektronik-Altgerät. Die nationalen Vorgaben zur Entsorgung von Elektro- und Elektronik-Altgeräten sind zu beachten.

## <span id="page-21-1"></span><span id="page-21-0"></span>**3.4 Anschluss**

## **3.4.1 Anschlusstechnik**

#### **WARNUNG**

#### **Verletzungsgefahr durch Stromschlag und Beschädigung des Gerätes möglich!**

Setzen Sie das Busklemmen-System in einen sicheren, spannungslosen Zustand, bevor Sie mit der Montage, Demontage oder Verdrahtung der Busklemmen beginnen!

#### **Übersicht**

Mit verschiedenen Anschlussoptionen bietet das Busklemmensystem eine optimale Anpassung an die Anwendung:

- Die Klemmen der Serien ELxxxx und KLxxxx mit Standardverdrahtung enthalten Elektronik und Anschlussebene in einem Gehäuse.
- Die Klemmen der Serien ESxxxx und KSxxxx haben eine steckbare Anschlussebene und ermöglichen somit beim Austausch die stehende Verdrahtung.
- Die High-Density-Klemmen (HD-Klemmen) enthalten Elektronik und Anschlussebene in einem Gehäuse und haben eine erhöhte Packungsdichte.

#### **Standardverdrahtung (ELxxxx / KLxxxx)**

<span id="page-21-2"></span>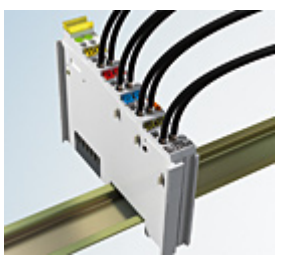

Abb. 9: Standardverdrahtung

Die Klemmen der Serien ELxxxx und KLxxxx sind seit Jahren bewährt und integrieren die schraublose Federkrafttechnik zur schnellen und einfachen Montage.

#### **Steckbare Verdrahtung (ESxxxx / KSxxxx)**

<span id="page-21-3"></span>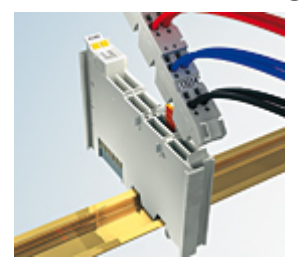

Abb. 10: Steckbare Verdrahtung

Die Klemmen der Serien ESxxxx und KSxxxx enthalten eine steckbare Anschlussebene.

Montage und Verdrahtung werden wie bei den Serien ELxxxx und KLxxxx durchgeführt.

Im Servicefall erlaubt die steckbare Anschlussebene, die gesamte Verdrahtung als einen Stecker von der Gehäuseoberseite abzuziehen.

Das Unterteil kann, über das Betätigen der Entriegelungslasche, aus dem Klemmenblock herausgezogen werden.

Die auszutauschende Komponente wird hineingeschoben und der Stecker mit der stehenden Verdrahtung wieder aufgesteckt. Dadurch verringert sich die Montagezeit und ein Verwechseln der Anschlussdrähte ist ausgeschlossen.

# **RECKHOFF**

Die gewohnten Maße der Klemme ändern sich durch den Stecker nur geringfügig. Der Stecker trägt ungefähr 3 mm auf; dabei bleibt die maximale Höhe der Klemme unverändert.

Eine Lasche für die Zugentlastung des Kabels stellt in vielen Anwendungen eine deutliche Vereinfachung der Montage dar und verhindert ein Verheddern der einzelnen Anschlussdrähte bei gezogenem Stecker.

Leiterquerschnitte von 0,08 mm $^2$  bis 2,5 mm $^2$  können weiter in der bewährten Federkrafttechnik verwendet werden.

Übersicht und Systematik in den Produktbezeichnungen der Serien ESxxxx und KSxxxx werden wie von den Serien ELxxxx und KLxxxx bekannt weitergeführt.

### <span id="page-22-0"></span>**High-Density-Klemmen (HD-Klemmen)**

<span id="page-22-2"></span>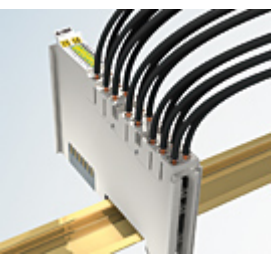

Abb. 11: High-Density-Klemmen

Die Klemmen dieser Baureihe mit 16 Klemmstellen zeichnen sich durch eine besonders kompakte Bauform aus, da die Packungsdichte auf 12 mm doppelt so hoch ist wie die der Standard-Busklemmen. Massive und mit einer Aderendhülse versehene Leiter können ohne Werkzeug direkt in die Federklemmstelle gesteckt werden.

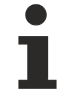

#### **Verdrahtung HD-Klemmen**

Die High-Density-Klemmen der Serien ELx8xx und KLx8xx unterstützen keine steckbare Verdrahtung.

#### <span id="page-22-1"></span>**Ultraschall-litzenverdichtete Leiter**

## **Ultraschall-litzenverdichtete Leiter**

An die Standard- und High-Density-Klemmen können auch ultraschall-litzenverdichtete (ultraschallverschweißte) Leiter angeschlossen werden. Beachten Sie die Tabellen zum [Leitungsquerschnitt](#page-23-1) [\[](#page-23-1)[}](#page-23-1) [24\]](#page-23-1)!

## <span id="page-23-0"></span>**3.4.2 Verdrahtung**

## **WARNUNG**

## **Verletzungsgefahr durch Stromschlag und Beschädigung des Gerätes möglich!**

Setzen Sie das Busklemmen-System in einen sicheren, spannungslosen Zustand, bevor Sie mit der Montage, Demontage oder Verdrahtung der Busklemmen beginnen!

#### <span id="page-23-2"></span>**Klemmen für Standardverdrahtung ELxxxx/KLxxxx und für steckbare Verdrahtung ESxxxx/KSxxxx**

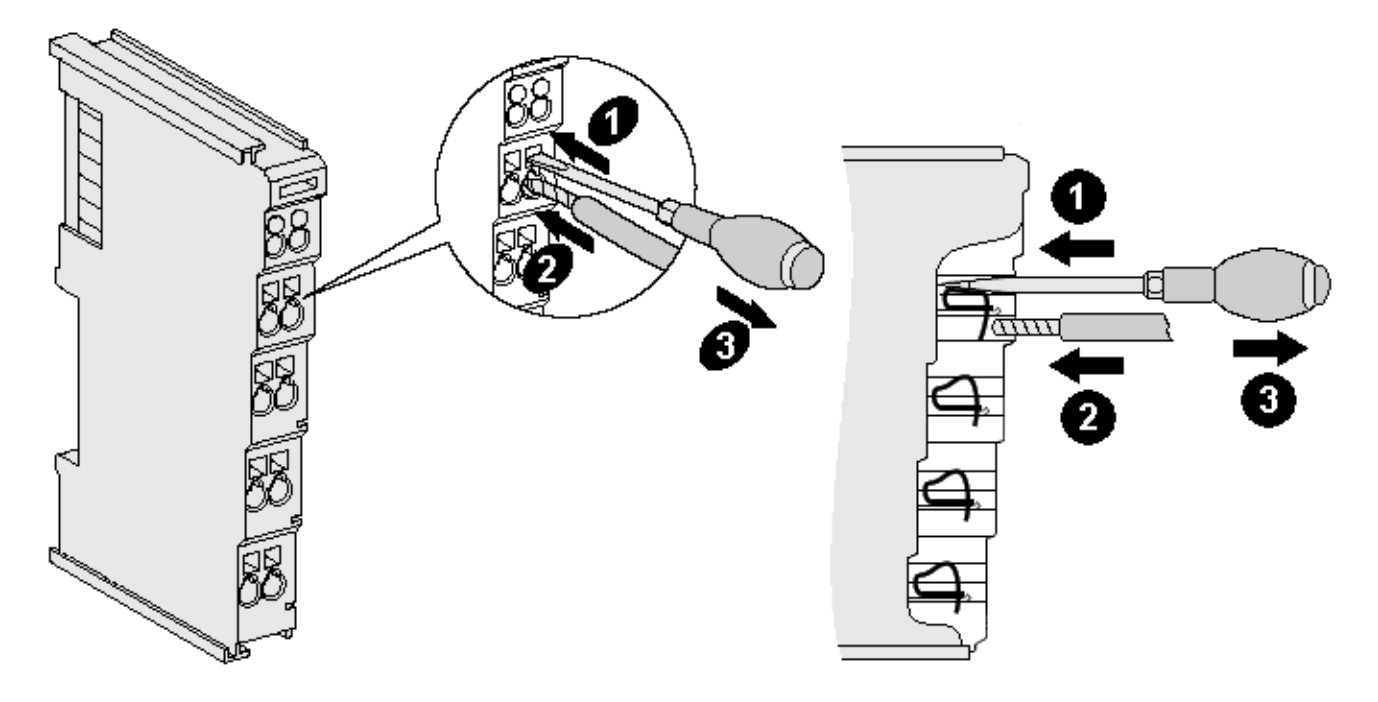

Abb. 12: Anschluss einer Leitung an eine Klemmstelle

Bis zu acht Klemmstellen ermöglichen den Anschluss von massiven oder feindrähtigen Leitungen an die Busklemme. Die Klemmstellen sind in Federkrafttechnik ausgeführt. Schließen Sie die Leitungen folgendermaßen an:

- 1. Öffnen Sie eine Klemmstelle, indem Sie einen Schraubendreher gerade bis zum Anschlag in die viereckige Öffnung über der Klemmstelle drücken. Den Schraubendreher dabei nicht drehen oder hin und her bewegen (nicht hebeln).
- 2. Der Draht kann nun ohne Widerstand in die runde Klemmenöffnung eingeführt werden.
- 3. Durch Rücknahme des Druckes schließt sich die Klemmstelle automatisch und hält den Draht sicher und dauerhaft fest.

Den zulässigen Leiterquerschnitt entnehmen Sie der nachfolgenden Tabelle.

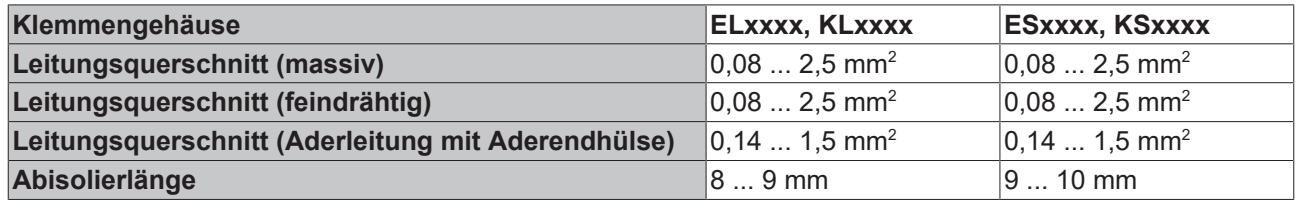

#### <span id="page-23-1"></span>**High-Density-Klemmen ([HD-Klemmen \[](#page-22-0)**[}](#page-22-0) **[23\]](#page-22-0)) mit 16 Klemmstellen**

Bei den HD-Klemmen erfolgt der Leiteranschluss bei massiven Leitern werkzeuglos, in Direktstecktechnik, das heißt der Leiter wird nach dem Abisolieren einfach in die Klemmstelle gesteckt. Das Lösen der Leitungen erfolgt, wie bei den Standardklemmen, über die Kontakt-Entriegelung mit Hilfe eines Schraubendrehers. Den zulässigen Leiterquerschnitt entnehmen Sie der nachfolgenden Tabelle.

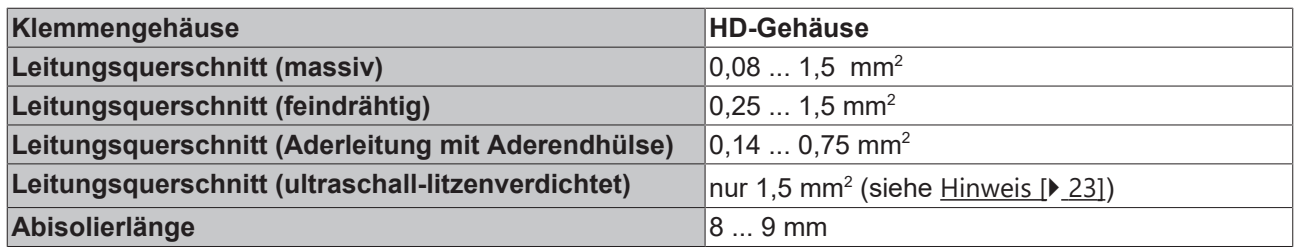

## <span id="page-24-0"></span>**3.4.3 Schirmung**

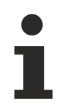

## **Schirmung**

Encoder, analoge Sensoren und Aktoren sollten immer mit geschirmten, paarig verdrillten Leitungen angeschlossen werden.

## <span id="page-25-0"></span>**3.4.4 Anschlussbelegung**

## **WARNUNG**

## **Verletzungsgefahr durch Stromschlag und Beschädigung des Gerätes möglich!**

Setzen Sie das Busklemmen-System in einen sicheren, spannungslosen Zustand, bevor Sie mit der Montage, Demontage oder Verdrahtung der Busklemmen beginnen!

<span id="page-25-1"></span>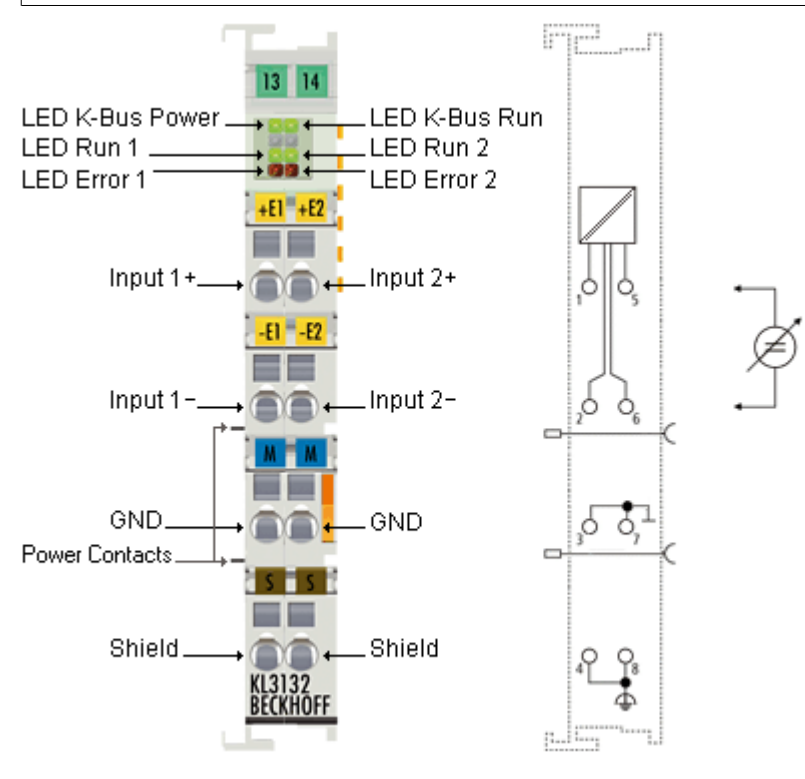

Abb. 13: KL3132 - Anschlussbelegung

<span id="page-25-2"></span>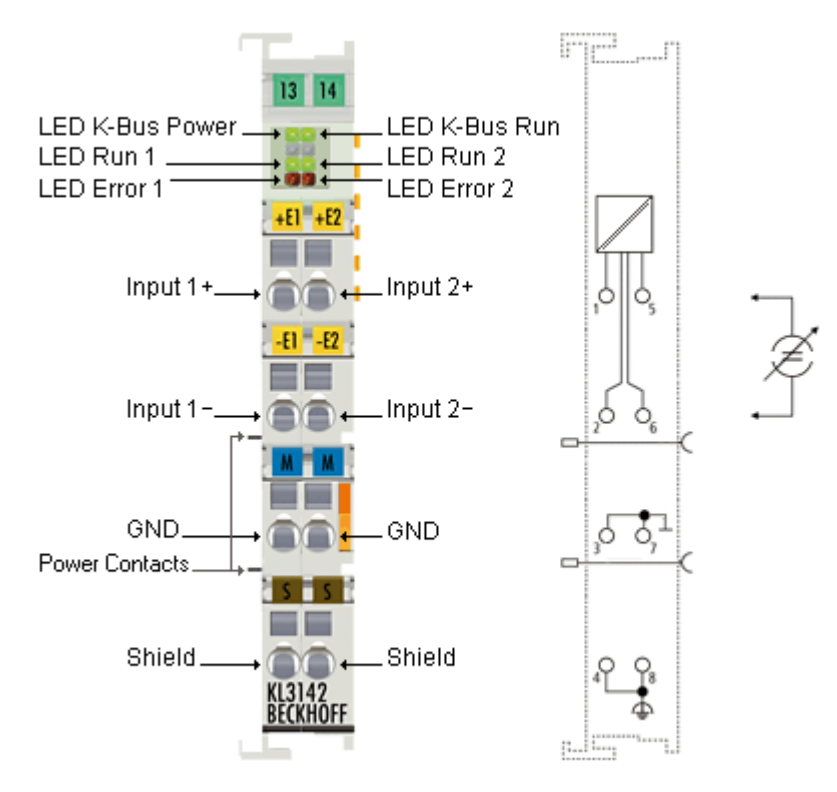

Abb. 14: KL3142 - Anschlussbelegung

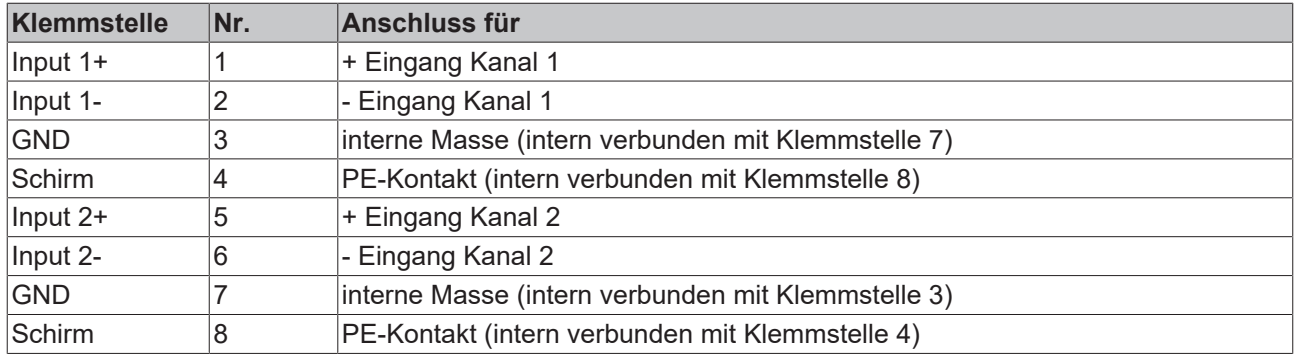

## *HINWEIS*

## **Powerkontakte zur nächsten Klemme durchgeführt**

Ab Hardware-Stand 01 werden zwei Power-Kontakte zur nächsten Klemme durchgeführt. Sie werden aber von der KL31x2 nicht benutzt.

Beachten Sie dies, wenn Sie Hardware-Stand 00 durch höhere Hardware-Stände ersetzen!

Den Hardware-Stand ihrer Klemme können Sie der auf der Seite der Klemme aufgedruckten [Seriennummer](#page-6-0) [\[](#page-6-0)[}](#page-6-0) [7\]](#page-6-0) entnehmen.

## <span id="page-27-0"></span>**3.5 ATEX - Besondere Bedingungen (Standardtemperaturbereich)**

## **WARNUNG**

**Beachten Sie die besonderen Bedingungen für die bestimmungsgemäße Verwendung von Beckhoff-Feldbuskomponenten mit Standardtemperaturbereich in explosionsgefährdeten Bereichen (Richtlinie 2014/34/EU)!**

- Die zertifizierten Komponenten sind in ein geeignetes Gehäuse zu errichten, das eine Schutzart von mindestens IP54 gemäß EN 60079-15 gewährleistet! Dabei sind die Umgebungsbedingungen bei der Verwendung zu berücksichtigen!
- Für Staub (nur die Feldbuskomponenten der Zertifikatsnummer KEMA 10ATEX0075 X Issue 9): Das Gerät ist in ein geeignetes Gehäuse einzubauen, das einen Schutzgrad von IP54 gemäß EN 60079-31 für Gruppe IIIA oder IIIB und IP6X für Gruppe IIIC bietet, wobei die Umgebungsbedingungen, unter denen das Gerät verwendet wird, zu berücksichtigen sind!
- Wenn die Temperaturen bei Nennbetrieb an den Einführungsstellen der Kabel, Leitungen oder Rohrleitungen höher als 70°C oder an den Aderverzweigungsstellen höher als 80°C ist, so müssen Kabel ausgewählt werden, deren Temperaturdaten den tatsächlich gemessenen Temperaturwerten entsprechen!
- Beachten für Beckhoff-Feldbuskomponenten mit Standardtemperaturbereich beim Einsatz in explosionsgefährdeten Bereichen den zulässigen Umgebungstemperaturbereich von 0 bis 55°C!
- Es müssen Maßnahmen zum Schutz gegen Überschreitung der Nennbetriebsspannung durch kurzzeitige Störspannungen um mehr als 40% getroffen werden!
- Die einzelnen Klemmen dürfen nur aus dem Busklemmensystem gezogen oder entfernt werden, wenn die Versorgungsspannung abgeschaltet wurde bzw. bei Sicherstellung einer nicht-explosionsfähigen Atmosphäre!
- Die Anschlüsse der zertifizierten Komponenten dürfen nur verbunden oder unterbrochen werden, wenn die Versorgungsspannung abgeschaltet wurde bzw. bei Sicherstellung einer nicht-explosionsfähigen Atmosphäre!
- Die Sicherung der Einspeiseklemmen KL92xx/EL92xx dürfen nur gewechselt werden, wenn die Versorgungsspannung abgeschaltet wurde bzw. bei Sicherstellung einer nicht-explosionsfähigen Atmosphäre!
- Adresswahlschalter und ID-Switche dürfen nur eingestellt werden, wenn die Versorgungsspannung abgeschaltet wurde bzw. bei Sicherstellung einer nicht-explosionsfähigen Atmosphäre!

## **Normen**

Die grundlegenden Sicherheits- und Gesundheitsanforderungen werden durch Übereinstimmung mit den folgenden Normen erfüllt:

- EN 60079-0:2012+A11:2013
- EN 60079-15:2010
- EN 60079-31:2013 (nur für Zertifikatsnummer KEMA 10ATEX0075 X Issue 9)

#### **Kennzeichnung**

Die gemäß ATEX-Richtlinie für den explosionsgefährdeten Bereich zertifizierten Beckhoff-Feldbuskomponenten mit Standardtemperaturbereich tragen eine der folgenden Kennzeichnungen:

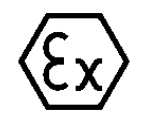

## **II 3G KEMA 10ATEX0075 X Ex nA IIC T4 Gc Ta: 0 … +55°C**

II 3D KEMA 10ATEX0075 X Ex tc IIIC T135°C Dc Ta: 0 ... +55°C (nur für Feldbuskomponenten mit Zertifikatsnummer KEMA 10ATEX0075 X Issue 9)

oder

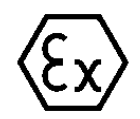

## **II 3G KEMA 10ATEX0075 X Ex nA nC IIC T4 Gc Ta: 0 … +55°C**

II 3D KEMA 10ATEX0075 X Ex tc IIIC T135°C Dc Ta: 0 ... +55°C (nur für Feldbuskomponenten mit Zertifikatsnummer KEMA 10ATEX0075 X Issue 9)

# <span id="page-28-0"></span>**3.6 Weiterführende Dokumentation zu ATEX und IECEx**

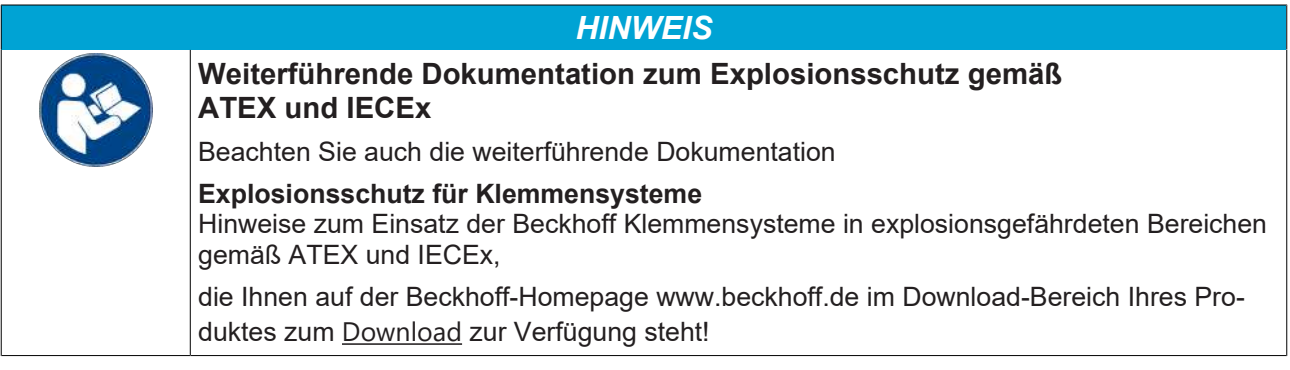

# **BECKHOFF**

# <span id="page-29-0"></span>**3.7 Anwendungsbeispiel für KL3172-0000**

## **WARNUNG**

## **Verletzungsgefahr durch Stromschlag und Beschädigung des Gerätes möglich!**

Setzen Sie das Busklemmen-System in einen sicheren, spannungslosen Zustand, bevor Sie mit der Montage, Demontage oder Verdrahtung der Busklemmen beginnen!

Überwachung der Zellspannungen einer Batterie mit mehreren KL3172.

<span id="page-29-1"></span>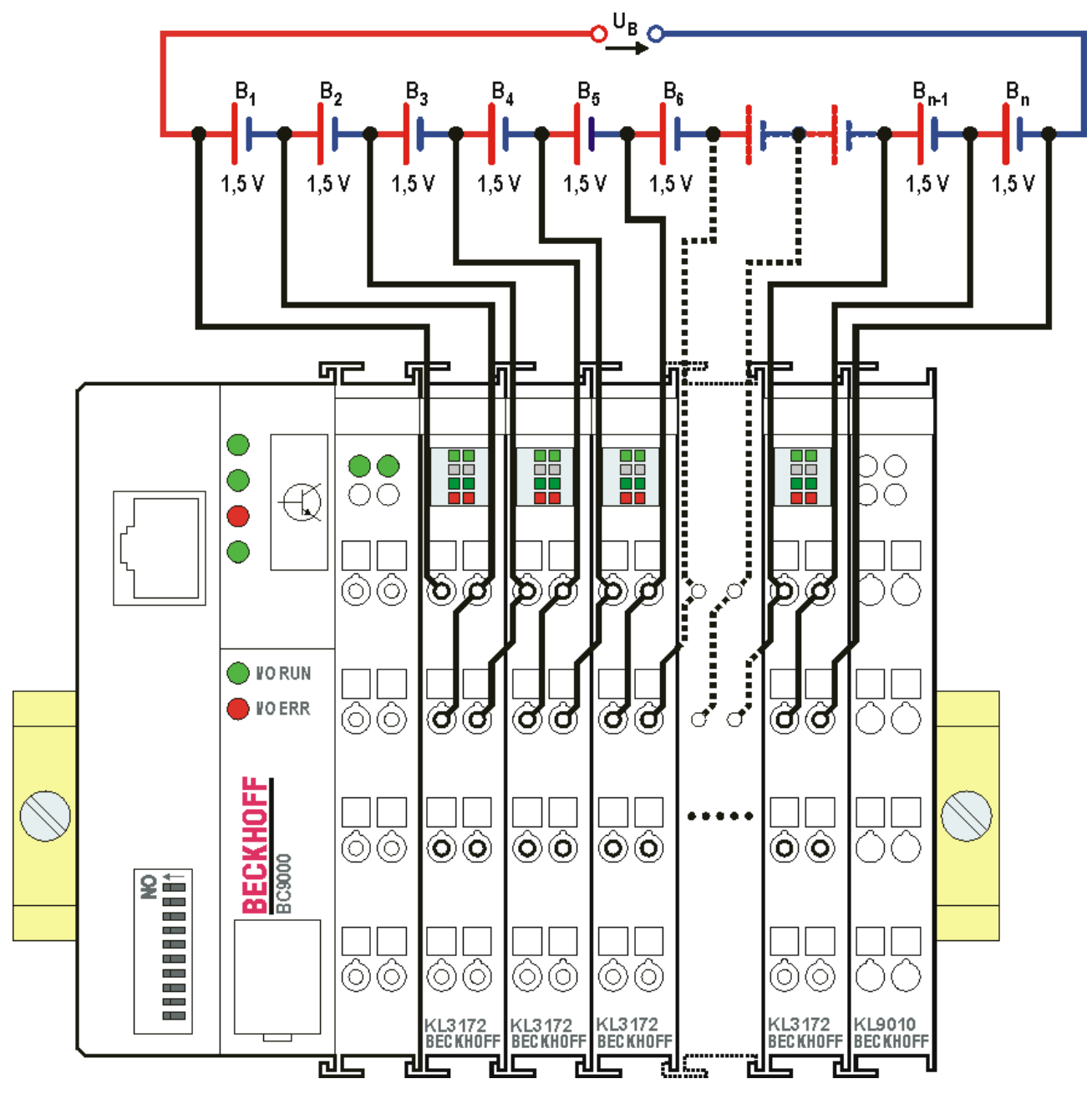

Abb. 15: KL3172-0000 - Anwendungsbeispiel

## *HINWEIS*

## **Spannungsfestigkeit nicht überschreiten!**

Beachten Sie, das die Summe der Zellspannungen (im Beispiel UB = n x 1,5 V) die Spannungsfestigkeit ([Potentialtrennung \[](#page-9-0)[}](#page-9-0) [10\]](#page-9-0) 500 V) der KL3172 nicht überschreiten darf!

# <span id="page-30-1"></span><span id="page-30-0"></span>**4 Konfigurations-Software KS2000**

## **4.1 KS2000 - Einführung**

Die Konfigurations-Software [KS2000](https://www.beckhoff.de/KS2000) ermöglicht die Projektierung, Inbetriebnahme und Parametrierung von Feldbuskopplern und den dazugehörigen Busklemmen sowie der Feldbus Box Module. Die Verbindung zwischen Feldbuskoppler / Feldbus Box und PC wird über ein serielles Konfigurationskabel oder über den Feldbus hergestellt.

<span id="page-30-2"></span>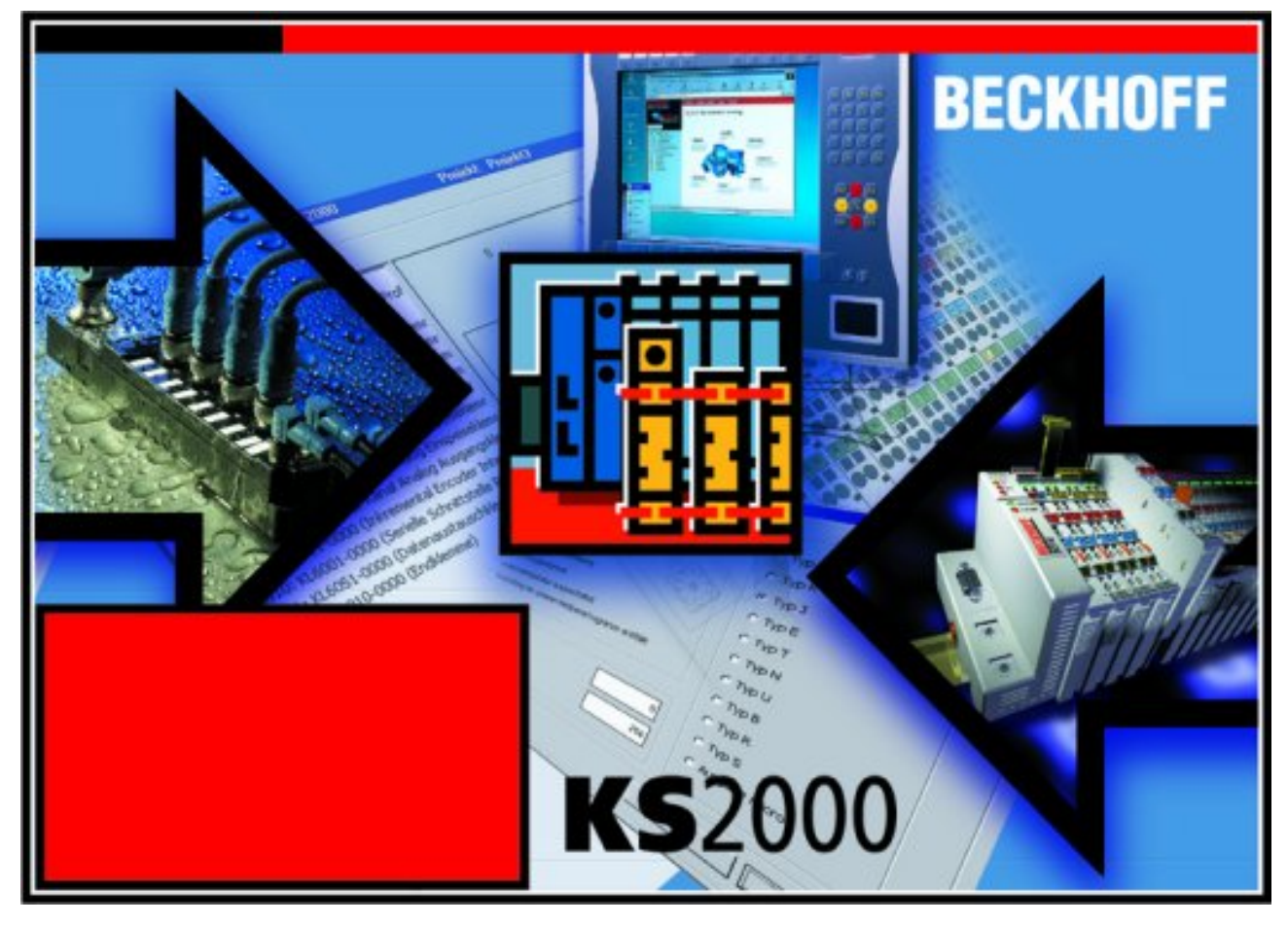

Abb. 16: Konfigurations-Software KS2000

## **Projektierung**

Sie können mit der Konfigurations-Software KS2000 die Feldbusstationen offline projektieren, das heißt vor der Inbetriebnahme den Aufbau der Feldbusstation mit sämtlichen Einstellungen der Buskoppler und Busklemmen bzw. der Feldbus Box Module vorbereiten. Diese Konfiguration kann später in der Inbetriebnahmephase per Download an die Feldbusstation übertragen werden. Zur Dokumentation wird Ihnen der Aufbau der Feldbusstation, eine Stückliste der verwendeten Feldbus-Komponenten, eine Liste der von Ihnen geänderten Parameter etc. aufbereitet. Bereits existierende Feldbusstationen stehen nach einem Upload zur weiteren Bearbeitung zur Verfügung.

## **Parametrierung**

KS2000 bietet auf einfache Art den Zugriff auf die Parameter einer Feldbusstation: Für sämtliche Buskoppler und alle intelligenten Busklemmen sowie Feldbus Box Module stehen spezifische Dialoge zur Verfügung, mit deren Hilfe die Einstellungen leicht modifiziert werden können. Alternativ haben Sie vollen Zugriff auf sämtliche internen Register. Die Bedeutung der Register entnehmen Sie bitte der Registerbeschreibung.

#### **Inbetriebnahme**

KS2000 erleichtert die Inbetriebnahme von Maschinenteilen bzw. deren Feldbusstationen: Projektierte Einstellungen können per Download auf die Feldbus-Module übertragen werden. Nach dem *Login* auf die Feldbusstation besteht die Möglichkeit, Einstellungen an Koppler, Klemmen und Feldbus Box Modulen direkt *online* vorzunehmen. Dazu stehen die gleichen Dialoge und der Registerzugriff wie in der Projektierungsphase zur Verfügung.

KS2000 bietet den Zugriff auf die Prozessabbilder von Buskoppler und Feldbus Box:

- Sie können per Monitoring das Ein- und Ausgangsabbild beobachten.
- Zur Inbetriebnahme der Ausgangsmodule können im Ausgangsprozessabbild Werte vorgegeben werden.

Sämtliche Möglichkeiten des Online-Modes können parallel zum eigentlichen Feldbus-Betrieb der Feldbusstation vorgenommen werden. Das Feldbus-Protokoll hat dabei natürlich stets die höhere Priorität.

## <span id="page-32-0"></span>**4.2 Parametrierung mit KS2000**

Verbinden Sie Konfigurationsschnittstelle Ihres Feldbuskopplers über das Konfigurationskabel mit der seriellen Schnittstelle Ihres PCs und starten Sie die Konfigurations-Software *KS2000*.

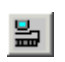

Klicken Sie auf den Button *Login*. Die Konfigurations-Software lädt nun die Informationen der angeschlossenen Feldbusstation. Im dargestellten Beispiel ist dies

- ein Ethernet-Koppler BK9000
- eine digitale Eingangsklemme KL1xx2
- eine präzise zweikanalige Analogeingangsklemme für Signale von 0 bis 2 V, KL3172
- eine Bus-Endklemme KL9010

<span id="page-32-1"></span>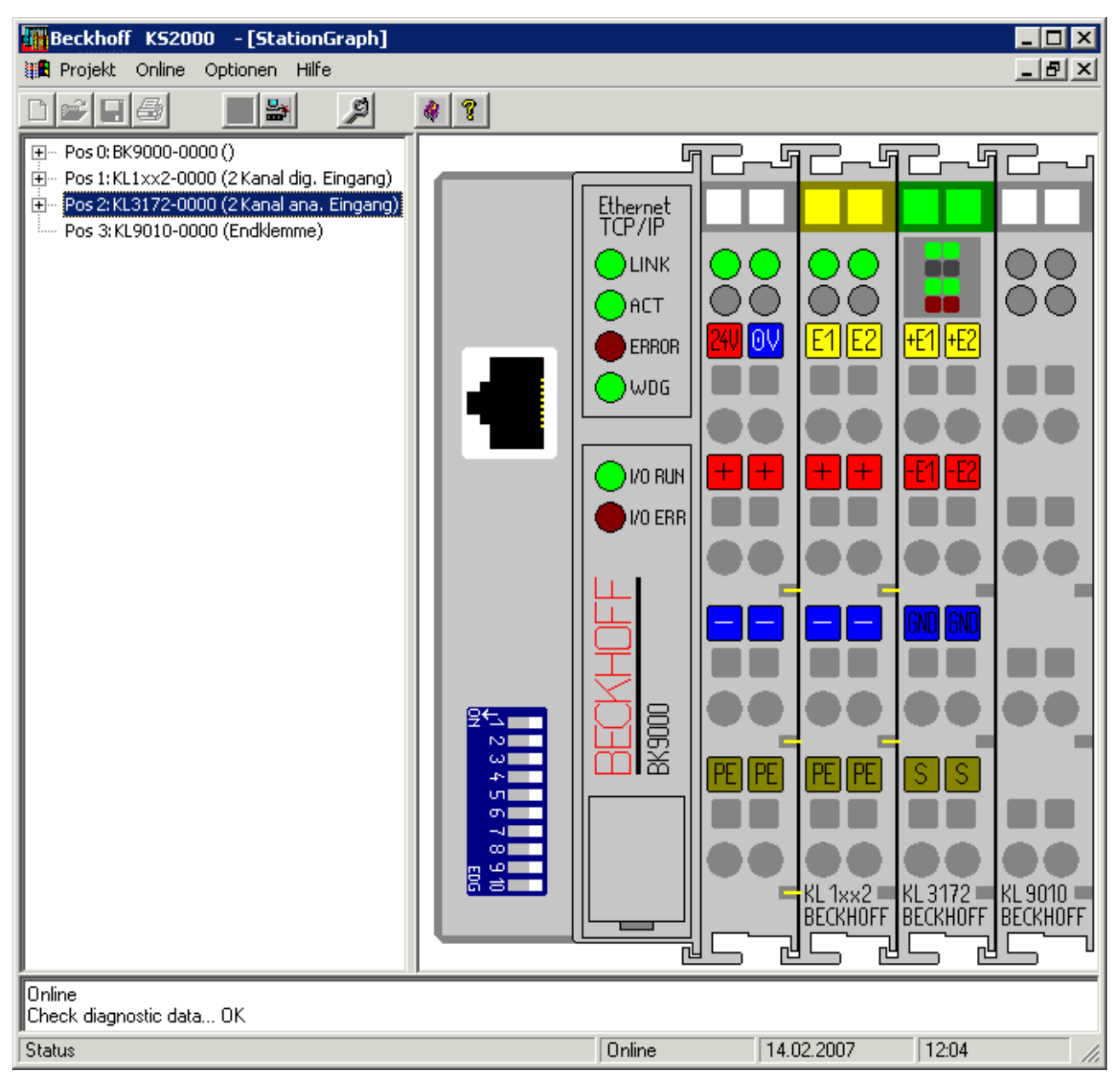

Abb. 17: Darstellung der Feldbusstation in KS2000

Das linke Fenster der KS2000 zeigt die Klemmen der Feldbusstation in einer Baumstruktur an. Das rechte Fenster der KS2000 zeigt die Klemmen der Feldbusstation grafisch an.

Klicken Sie nun in der Baumstruktur des linken Fensters auf das Plus-Zeichen vor der Klemme, deren Parameter sie verändern möchten (Im Beispiel Position 2).

<span id="page-33-0"></span>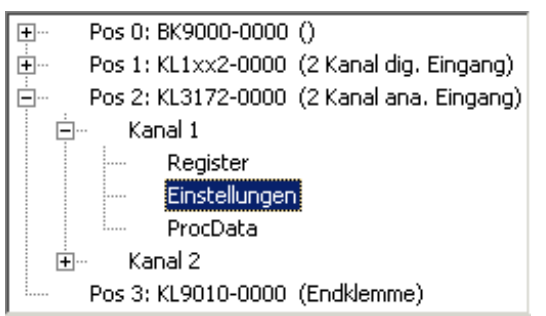

Abb. 18: KS2000 Baumzweig für Kanal 1 der KL3172

Für die KL3172 werden die Baumzweige *Register*, *Einstellungen* und *ProcData* angezeigt:

- [Register \[](#page-34-0)[}](#page-34-0) [35\]](#page-34-0) erlaubt den direkten Zugriff auf die Register der KL3172.
- Unter [Einstellungen \[](#page-35-0) $\blacktriangleright$  [36\]](#page-35-0) finden Sie Dialogmaske zur Parametrierung der KL3172.
- ProcData zeigt die Prozessdaten der KL3172.

## <span id="page-34-0"></span>**4.3 Register**

Unter *Register* können Sie direkt auf die Register der KL3172 zugreifen. Die Bedeutung der Register entnehmen Sie bitte der [Registerübersicht \[](#page-46-0) $\blacktriangleright$  [47\]](#page-46-0).

<span id="page-34-1"></span>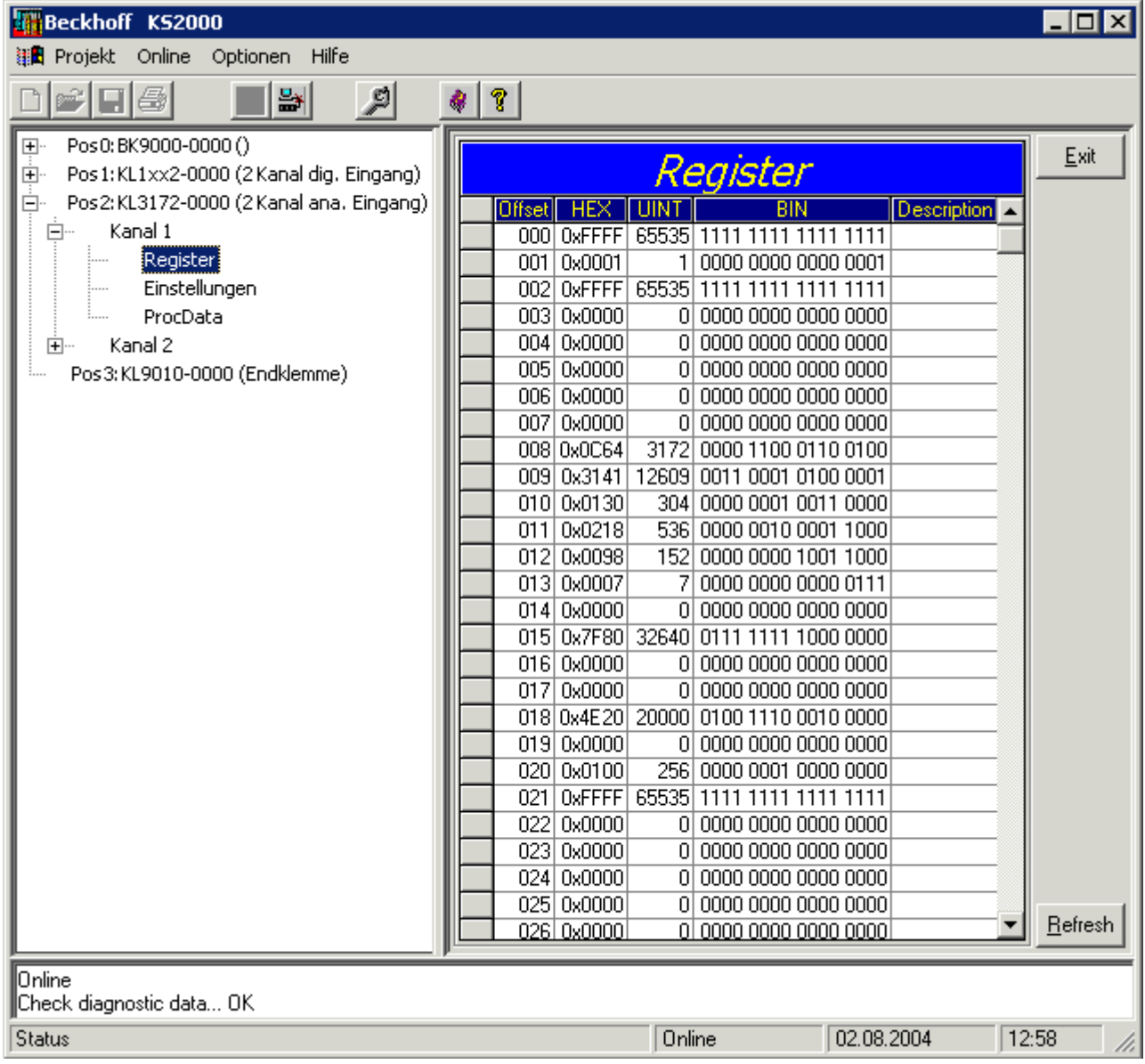

Abb. 19: Registeransicht in KS2000

## <span id="page-35-0"></span>**4.4 Einstellungen**

Unter *Einstellungen* finden Sie die Dialogmaske zur Parametrierung der KL3172.

<span id="page-35-1"></span>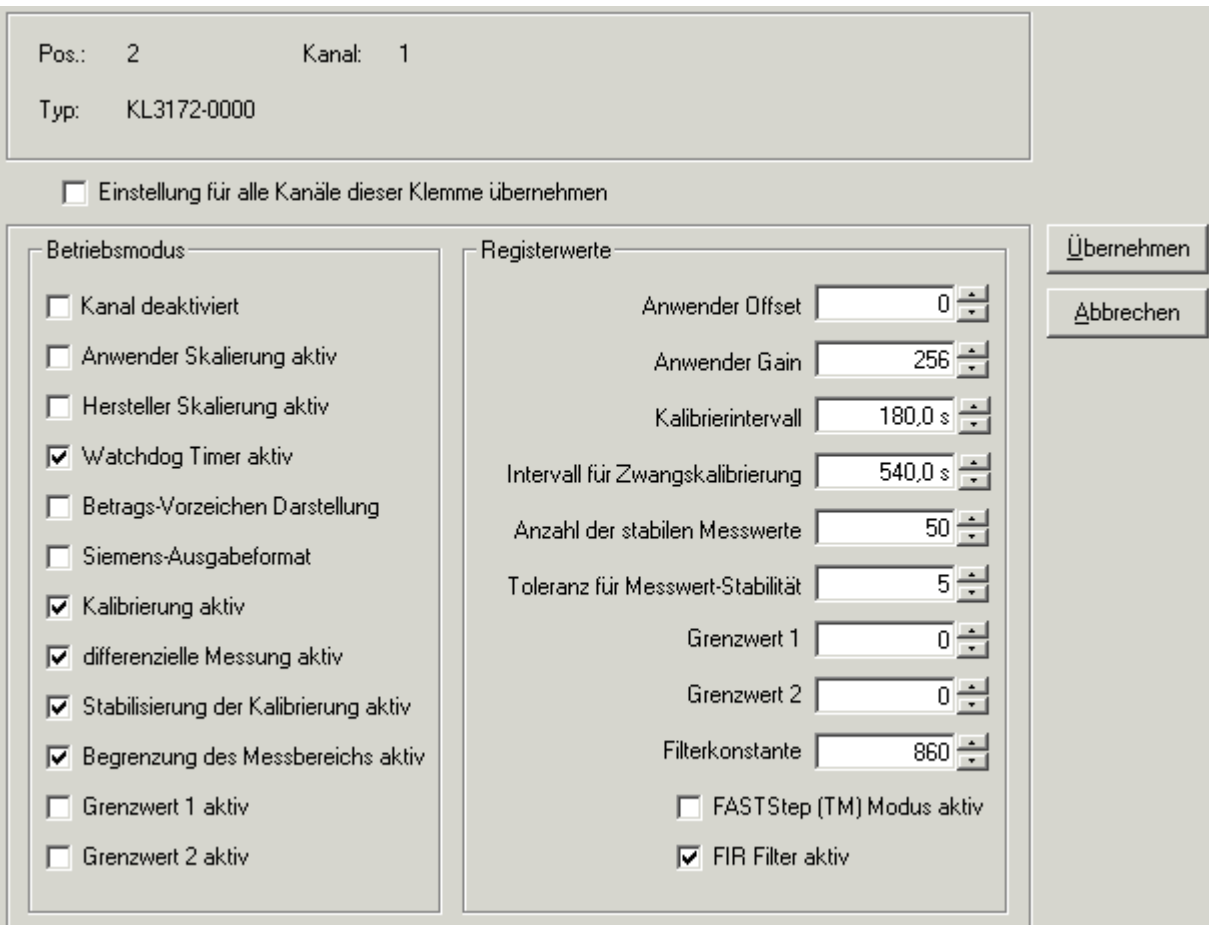

Abb. 20: Einstellungen über KS2000

#### **Betriebsmodus**

## **Kanal deaktiviert ([R32.11 \[](#page-49-2)**[}](#page-49-2) **[50\]\)](#page-49-2)**

Hier können Sie diesen Kanal deaktivieren um eine schnellere Zykluszeit für den anderen Kanal zu ermöglichen (Default: nicht deaktiviert). Ein deaktivierter Kanal wird durch verlöschen seiner Run- und Error-LED angezeigt.

## **Anwender-Skalierung aktiv [\(R32.0 \[](#page-49-2)**[}](#page-49-2) **[50\]](#page-49-2))**

Hier können Sie die Anwender Skalierung aktivieren (Default: deaktiviert).

## **Hersteller-Skalierung aktiv ([R32.1 \[](#page-49-2)**[}](#page-49-2) **[50\]](#page-49-2))**

Hier können Sie die Hersteller Skalierung aktivieren (Default: deaktiviert).

## **Watchdog Timer aktiv ([R32.2 \[](#page-49-2)**[}](#page-49-2) **[50\]\)](#page-49-2)**

Hier können Sie den Watchdog Timer deaktivieren (Default: aktiviert).

#### **Betrags-Vorzeichen Darstellung [\(R32.3 \[](#page-49-2)**[}](#page-49-2) **[50\]](#page-49-2))**

Hier können Sie die Betrags-Vorzeichen Darstellung aktivieren (Default: deaktiviert).

#### **Siemens-Ausgabeformat [\(R32.4 \[](#page-49-2)**[}](#page-49-2) **[50\]](#page-49-2))**

Hier können Sie das Siemens-Ausgabeformat aktivieren (Default: deaktiviert).

#### **Kalibrierung aktiv [\(R32.5 \[](#page-49-2)**[}](#page-49-2) **[50\]](#page-49-2))**

Hier können Sie die Kalibrierung deaktivieren (Default: aktiviert).

#### **differentielle Messung ([R32.6 \[](#page-49-2)**[}](#page-49-2) **[50\]\)](#page-49-2)**

Hier können Sie die differentielle Messung deaktivieren (Default: aktiviert).

#### **Stabilisierung der Kalibrierung aktiv ([R32.7 \[](#page-49-2)**[}](#page-49-2) **[50\]](#page-49-2))**

Hier können Sie die Stabilisierung der Kalibrierung deaktivieren (Default: aktiviert)..

#### **Begrenzung des Messbereichs aktiv ([R32.8 \[](#page-49-2)**[}](#page-49-2) **[50\]](#page-49-2))**

Hier können Sie die Begrenzung des Messbereichs deaktivieren (Default: aktiviert)..

#### **Grenzwert 1 aktiv [\(R32.9 \[](#page-49-2)**[}](#page-49-2) **[50\]](#page-49-2))**

Hier können Sie den Grenzwert 1 aktivieren (Default: deaktiviert)..

#### **Grenzwert 2 aktiv [\(R32.10 \[](#page-49-2)**[}](#page-49-2) **[50\]](#page-49-2))**

Hier können Sie den Grenzwert 2 aktivieren (Default: deaktiviert)..

#### **Registerwerte**

#### **Anwender Offset ([R33 \[](#page-51-0)**[}](#page-51-0) **[52\]\)](#page-51-0)**

Hier können Sie den Anwender Offset von -32768 bis 32767 vorgeben (Default: 0).

#### **Anwender Gain [\(R34 \[](#page-51-1)**[}](#page-51-1) **[52\]](#page-51-1))**

Hier können Sie den Anwender Gain von 0 bis 65535 vorgeben (Default: 256, entspricht einem Faktor von 1).

#### **Kalibrierintervall ([R40 \[](#page-52-0)**[}](#page-52-0) **[53\]\)](#page-52-0)**

Hier können Sie in Stufen von 100 ms das Kalibrierintervall für das Referenzsignal vorgeben (Default: 300 s).

#### **Intervall für Zwangskalibrierung ([R44 \[](#page-52-1)**[}](#page-52-1) **[53\]\)](#page-52-1)**

Hier können Sie das Intervall für Zwangskalibrierung vorgeben. Dieses Intervall ist immer ein vielfaches (Default: 3dez) des Kalibrierintervalls. Somit ergibt sich im Auslieferungszustand ein Intervall für Zwangskalibrierung von 3 x 180 s = 900 s.

#### **Anzahl der stabilen Messwerte ([R47 \[](#page-52-3)**[}](#page-52-3) **[53\]](#page-52-3))**

Hier können Sie die Anzahl der bei der Kalibrierung gewerteten Messwerte vorgeben (Default: 50).

#### **Toleranz für Messwert-Stabilität ([R48 \[](#page-52-2)**[}](#page-52-2) **[53\]\)](#page-52-2)**

Hier können Sie die Toleranz der stabilen Messwerte bei der Kalibrierung vorgeben (Default: 5).

#### **Grenzwert 1 [\(R35 \[](#page-51-2)**[}](#page-51-2) **[52\]\)](#page-51-2)**

Hier können Sie den Grenzwert 1 vorgeben (Default: 0).

### **Grenzwert 2 [\(R36 \[](#page-51-3)**[}](#page-51-3) **[52\]\)](#page-51-3)**

Hier können Sie den Grenzwert 2 vorgeben (Default: 0).

#### **Filterkonstante [\(R37.11-R37.4 \[](#page-51-4)**[}](#page-51-4) **[52\]\)](#page-51-4)**

Die Filterkonstante *SF* legt die 3dB Grenzfrequenz des sinc<sup>3</sup> Filters fest (Default: 860<sub>dez</sub>).

## **Fast-Step-Modus(TM) aktiv ([R37.0 \[](#page-51-4)**[}](#page-51-4) **[52\]\)](#page-51-4)**

Hier können Sie den Fast-Step-Modus aktivieren (Default: deaktiviert). Im Fast-Step-Modus erfolgt trotz aktiver Filterstufe eine schnelle Reaktion auf Sprünge am Eingang. Das Filter wird in diesem Fall umgangen!

#### **FIR-Filter aktiv [\(R37.1 \[](#page-51-4)**[}](#page-51-4) **[52\]](#page-51-4))**

<span id="page-37-0"></span>Hier können Sie das FIR-Filter deaktivieren (Default: aktiviert).

## **4.5 Beispielprogramm zur Register-Kommunikation über EtherCAT, am Beispiel der KL3314**

#### **Verwendung der Beispielprogramme**

Dieses Dokument enthält exemplarische Anwendungen unserer Produkte für bestimmte Einsatzbereiche. Die hier dargestellten Anwendungshinweise beruhen auf den typischen Eigenschaften unserer Produkte und haben ausschließlich Beispielcharakter. Die mit diesem Dokument vermittelten Hinweise beziehen sich ausdrücklich nicht auf spezifische Anwendungsfälle, daher liegt es in der Verantwortung des Anwenders zu prüfen und zu entscheiden, ob das Produkt für den Einsatz in einem bestimmten Anwendungsbereich geeignet ist. Wir übernehmen keine Gewährleistung, dass der in diesem Dokument enthaltene Quellcode vollständig und richtig ist. Wir behalten uns jederzeit eine Änderung der Inhalte dieses Dokuments vor und übernehmen keine Haftung für Irrtümer und fehlenden Angaben.

#### **Programmbeschreibung/ Funktion**

Dieses Beispielprogramm (TwinCAT 3) erlaubt per AoE die Änderung einzelner Registerwerte der KL3314 wie die Auswahl des Element-Typs und charakteristische Einstellungen des Feature-Registers [R32 \[](#page-49-2)▶ [50\]](#page-49-2) sowie die Anwenderskalierung Offset und Gain ([R33 \[](#page-51-0) $\triangleright$  [52\]](#page-51-1) / [R34 \[](#page-51-1) $\triangleright$  52]) ähnlich wie mit der Konfigurations-Software [KS2000 \[](#page-30-0)▶ [31\]](#page-30-0).

#### <span id="page-38-0"></span>Type: KL3314

Take settings for all channels of this terminal

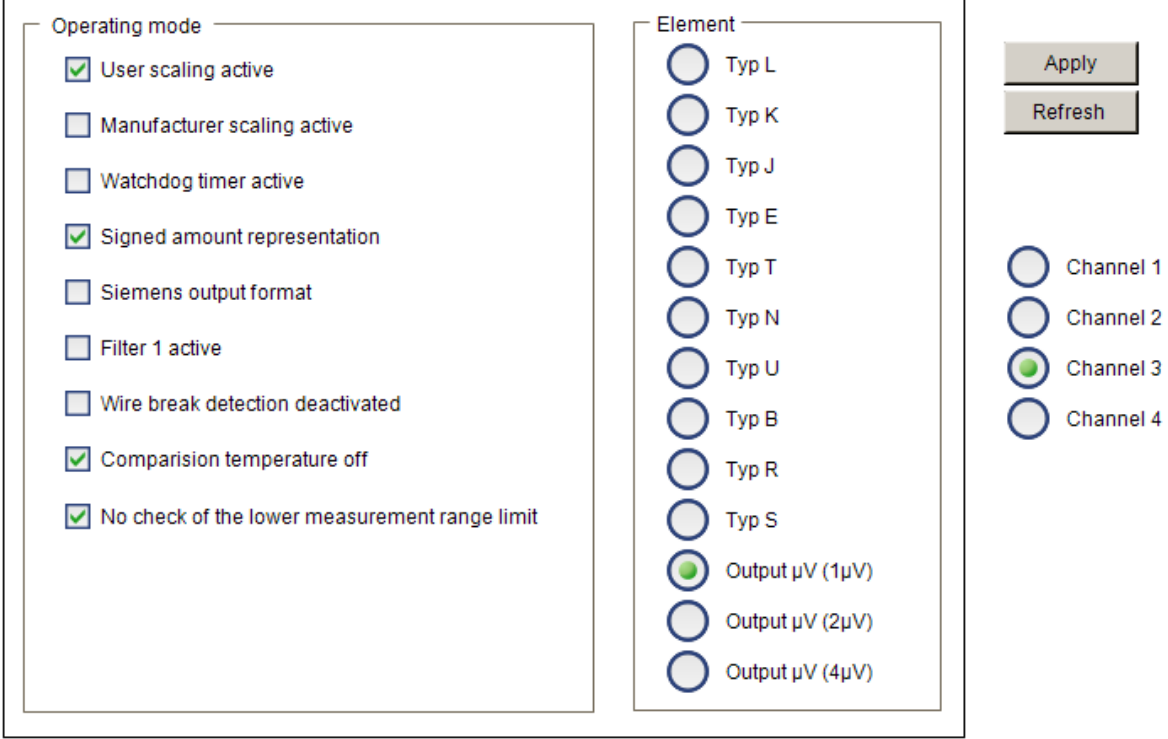

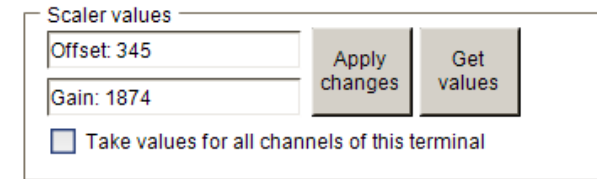

Abb. 21: Einstellungen der KL3314 über die Visualisierung von TwinCAT 3

Es sollte mindestens die folgende Konfiguration vorhanden sein:

[Koppler (z.B. BK1120) oder embedded PC] + KL3314 + KL9010.

#### **E** Download:

<https://infosys.beckhoff.com/content/1031/kl31x2/Resources/5996114571.zip>

#### **Vorbereitungen zum Starten des Beispielprogramms (tnzip-Datei/TwinCAT 3)**

• Nach Klick auf den Download-Button speichern Sie das Zip-Archiv lokal auf ihrer Festplatte und entpacken die \*.tnzip-Archivdatei in einem temporären Ordner.

<span id="page-38-1"></span>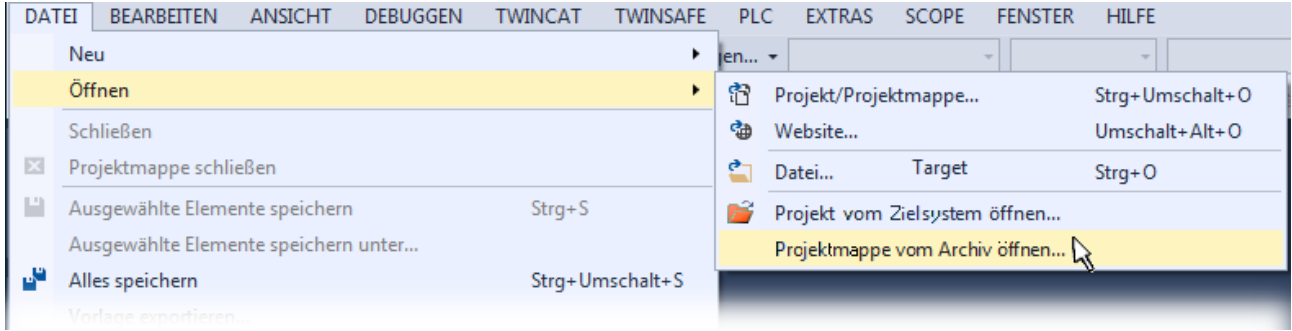

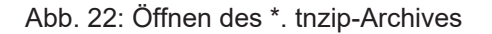

- Wählen Sie die zuvor entpackte .tnzip-Datei (Beispielprogramm) aus.
- Ein weiteres Auswahlfenster öffnet sich: wählen nun Sie das Zielverzeichnis, wo das Projekt gespeichert werden soll.
- Die generelle Vorgehensweise für die Inbetriebnahme der PLC bzw. dem Start des Programms kann u. a. den Klemmen‑Dokumentationen oder der EtherCAT-Systemdokumentation entnommen werden.
- Das EtherCAT-Gerät im Beispiel ist in der Regel. zuvor ihrem vorliegenden System bekannt zu machen. Verwenden Sie nach Auswahl des EtherCAT-Gerätes im "Projektmappen-Explorer" rechtsseitig den Karteireiter "Adapter" und Klicken "Suchen...":

<span id="page-39-0"></span>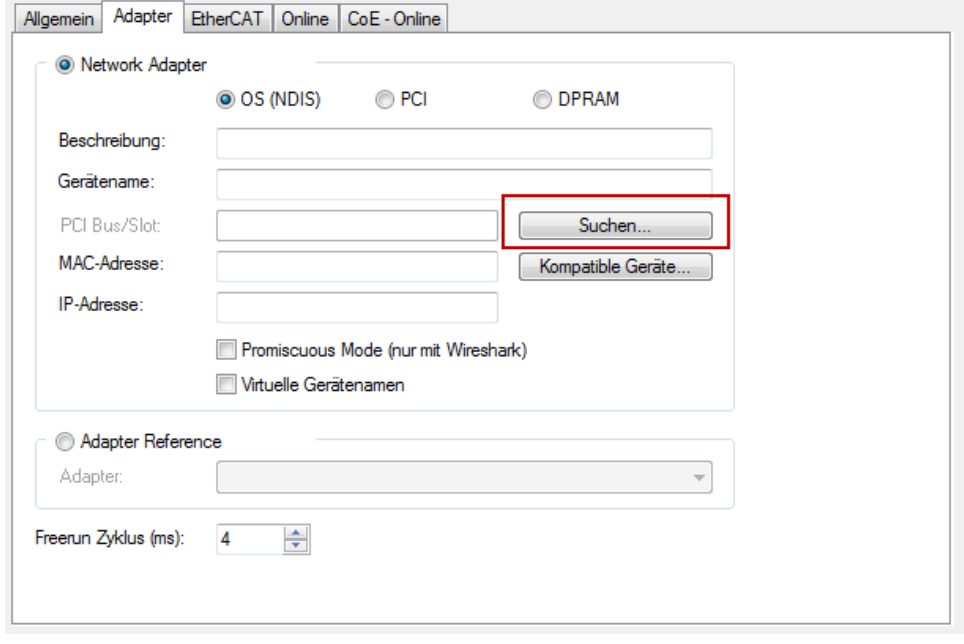

Abb. 23: Suche der bestehenden HW-Konfiguration zur bestehenden EtherCAT-Konfiguration

• Überprüfen der NetId: der Karteireiter "EtherCAT" des EtherCAT-Gerätes zeigt die konfigurierte NetId:

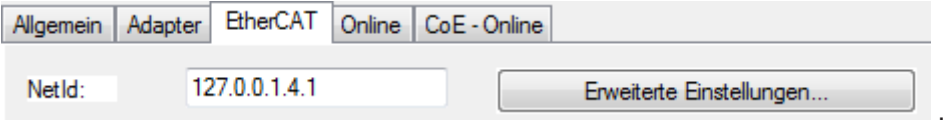

Diese muss mit den ersten vier Zahlenwerten mit der Projekt-NetId des Zielsystems übereinstimmen. Die NetId des Projektes kann oben in einem Textfeld der TwinCAT-Umgebung eingesehen werden. Ein pull-down Menü kann durch einen Klick rechts im Textfeld geöffnet werden; dort ist zu jedem Rechnernamen eines Zielsystems die NetId in Klammern angegeben.

- Ändern der NetId: mit einem Rechtsklick auf "Gerät EtherCAT" im Projektmappen-Explorer öffnet sich das Kontextmenü, in dem "Ändern der NetId" auszuwählen ist. Die ersten vier Zahlen der NetId des Projektes sind einzutragen. die beiden letzten Werte sind in der Regel 4.1. Beispiel:
	- NetId des Projektes: myComputer (123.45.67.89.1.1)
	- Eintrag per "Change NetId...": 123.45.67.89.4.1

# <span id="page-40-1"></span><span id="page-40-0"></span>**5 Datenstrukturen**

## **5.1 Prozessabbild**

Die Klemmen KL3132, KL3162, KL3142, KL3152 KL3172 und KL3148 stellten sich im Prozessabbild mit maximal 6 Byte Ein- und 6 Byte Ausgangsdaten dar. Diese sind wie folgt aufgeteilt:

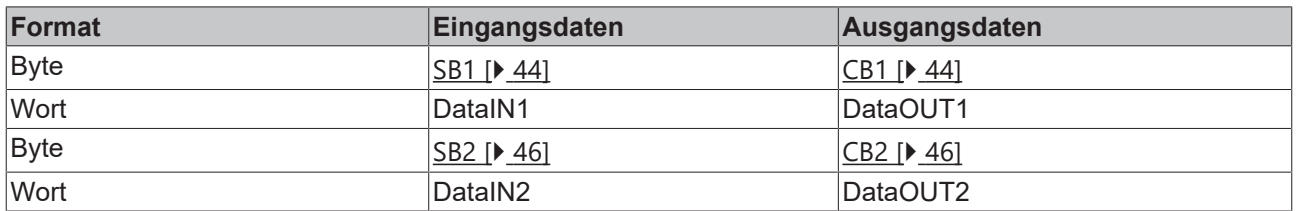

#### **Legende**

SB n: Status-Byte für Kanal n CB n: Control-Byte für Kanal n

DataIN n: Eingangsdatenwort Kanal n DataOUT n: Ausgangsdatenwort Kanal n

- Die Zuordnung der Bytes und Worte zu den Adressen der Steuerung entnehmen Sie bitte der Seite Mapping  $[] 42]$  $[] 42]$ .
- Die Bedeutung der Control- und Status-Bytes entnehmen Sie bitte der Seite *Control- und Status-Bytes*.
- Im Prozessdatenbetrieb werden in den Eingangsdatenworten DataIN1 und DataIN2 die Analogwerte übertragen und die Ausgangsdatenworte DataOUT1 und DataOUT2 nicht benutzt.

#### **Darstellung der Analogwerte**

Die analogen Eingangswerte werden von den Klemmen wie folgt dargestellt:

#### **KL3132-0000**

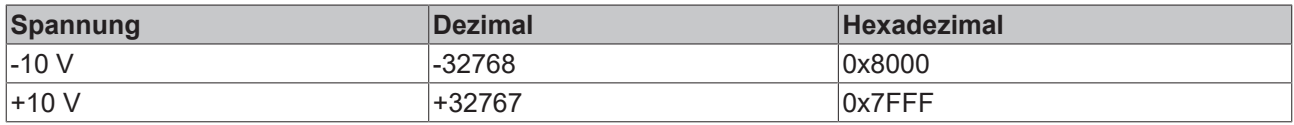

#### **KL3142-0000**

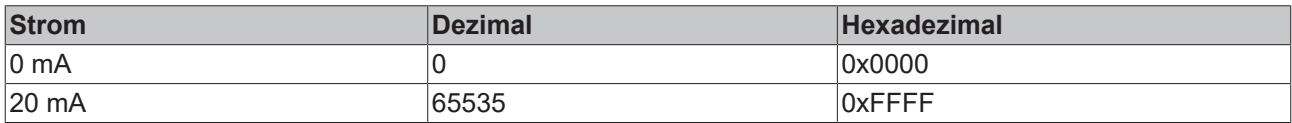

#### **KL3152-0000**

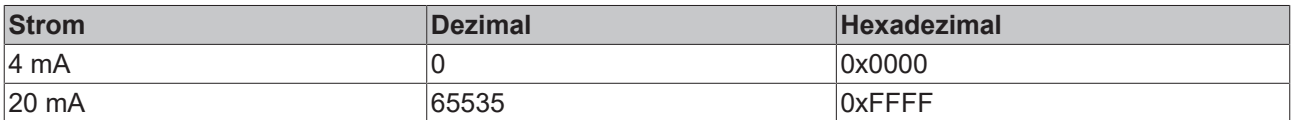

#### **KL3162-0000**

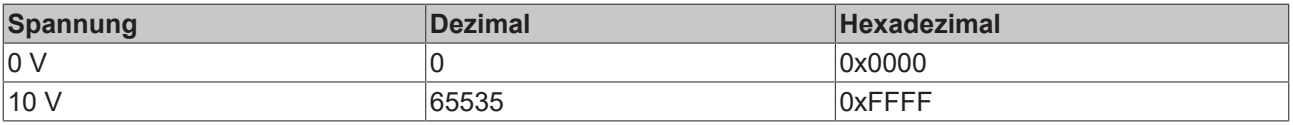

## **KL3172-0000**

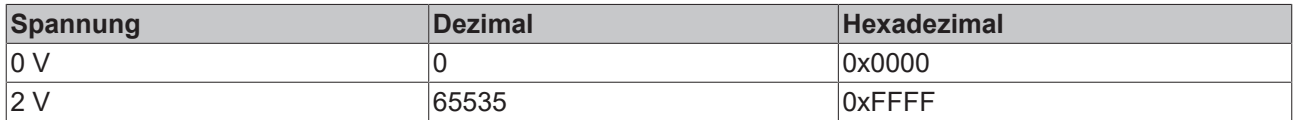

#### **KL3172-0500**

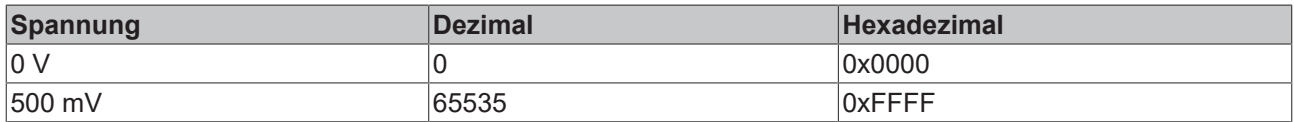

#### **KL3172-1000**

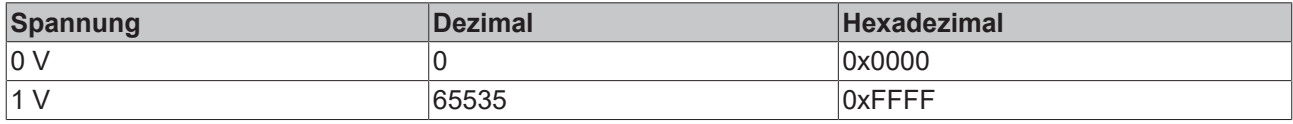

#### **KL3182-0000**

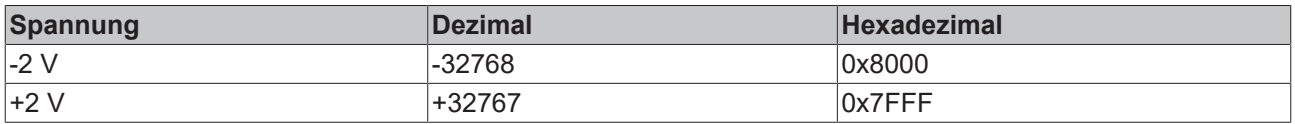

## <span id="page-41-0"></span>**5.2 Mapping**

Die Busklemmen belegen Adressen im Prozessabbild der Steuerung. Die Zuordnung der Prozessdaten (Einund Ausgangsdaten) und Parametrierungsdaten (Control- und Status-Bytes) zu den Steuerungsadressen wird als Mapping bezeichnet. Die Art des Mappings ist abhängig von:

- dem verwendeten Feldbus-System
- dem Klemmentyp
- der Parametrierung des Buskopplers (Bedingungen) wie
	- kompakte oder komplette Auswertung
	- Intel- oder Motorola-Format
	- Word-Alignment ein- oder ausgeschaltet

Die Buskoppler (BKxxxx, LCxxxx) und Busklemmen Controller (BCxxxx, BXxxxx) werden mit bestimmten Voreinstellungen (Default-Einstellungen) ausgeliefert. Mit der Konfigurationssoftware KS2000 oder mit einer Master-Konfigurationssoftware (z. B. TwinCAT System Manager oder ComProfibus) können Sie diese Default-Einstellungen verändern.

Die folgenden Tabellen zeigen das Mapping in Abhängigkeit der verschiedenen Bedingungen. Die Inhalte der einzelnen Bytes entnehmen Sie bitte den Seiten *Prozessabbild* sowie *Control- und Status-Bytes*.

#### **Kompakte Auswertung**

Bei kompakter Auswertung belegen die analogen Eingangsklemmen nur Adressen im Eingangsprozessabbild. Der Zugriff auf Control- und Status-Bytes ist nicht möglich.

#### **Kompakte Auswertung im Intel-Format**

Default-Mapping für CANopen-, CANCAL-, DeviceNet-, ControlNet-, Modbus-, RS232- und RS485-Koppler

# **RECKHOFF**

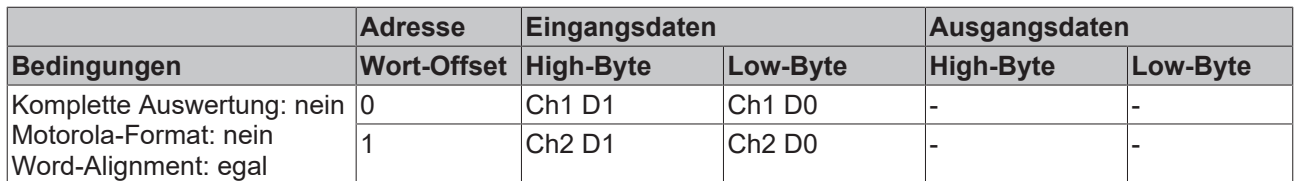

#### **Kompakte Auswertung im Motorola-Format**

Default-Mapping für PROFIBUS- und Interbus-Koppler

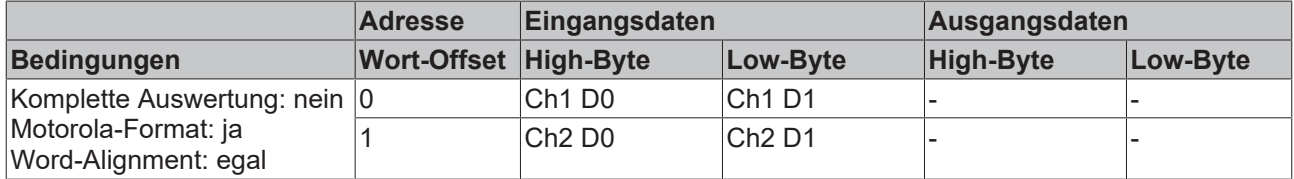

#### **Komplette Auswertung**

Bei kompletter Auswertung belegen die analogen Eingangsklemmen Adressen im Ein- und im Ausgangsprozessabbild. Der Zugriff auf Control- und Status-Bytes ist möglich.

#### **Komplette Auswertung im Intel-Format**

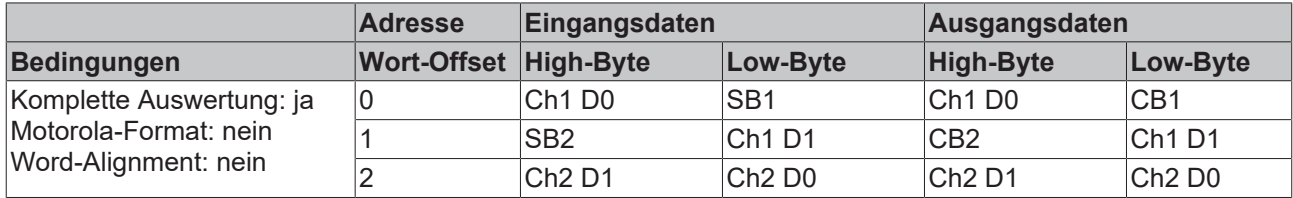

#### **Komplette Auswertung im Motorola-Format**

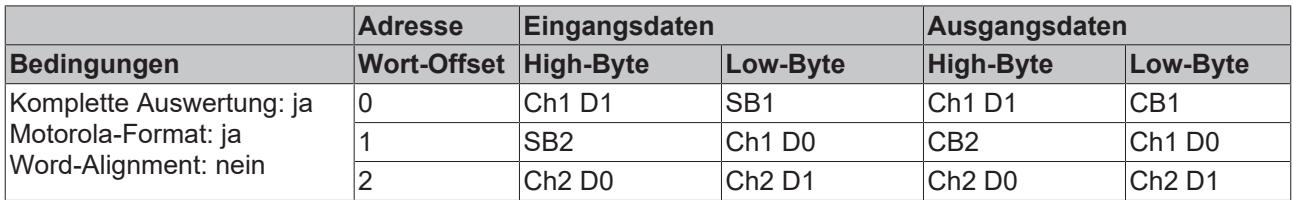

#### **Komplette Auswertung im Intel-Format bei Word-Alignment**

Default-Mapping für Lightbus-, EtherCAT- und Ethernet-Koppler sowie Busklemmen Controller (BCxxxx, BXxxxx)

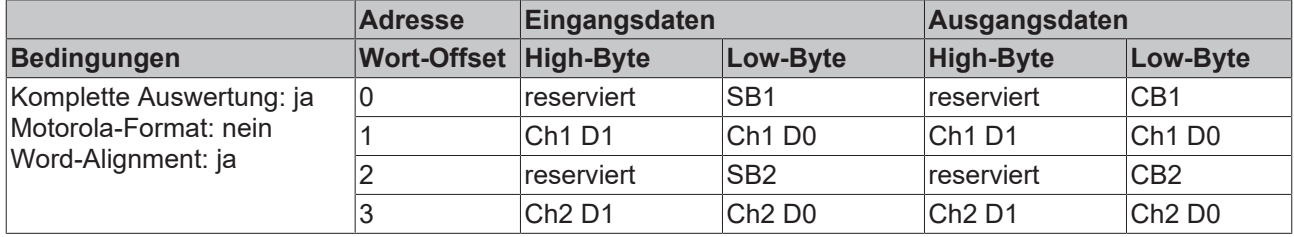

#### **Komplette Auswertung im Motorola-Format bei Word-Alignment**

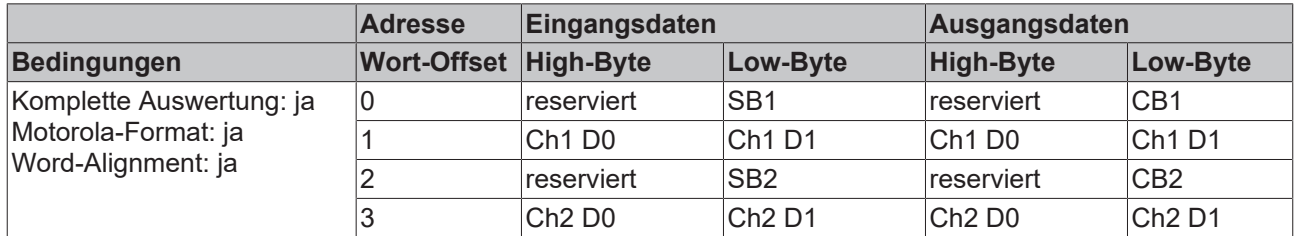

#### **Legende**

Komplette Auswertung: Zusätzlich zu den Prozessdaten werden auch die Control- und Status-Bytes in den Adressraum eingeblendet.

Motorola-Format: Einstellbar ist Motorola- oder Intel-Format.

Word-Alignment: Damit der Adressbereich der Kanäle immer auf einer Wortgrenze beginnt, werden Leer-Bytes in das Prozessabbild eingefügt.

SB n: Status-Byte für Kanal n (erscheint im Eingangsprozessabbild) CB n: Control-Byte für Kanal n (erscheint im Ausgangsprozessabbild)

Ch n D0: Kanal n, niederwertiges Daten-Byte Ch n D1: Kanal n, höherwertiges Daten-Byte

<span id="page-43-0"></span>reserviert: Dieses Byte belegt den Prozessdatenspeicher, hat aber keine Funktion. "-": Diese Byte wird von der Klemme/Modul nicht belegt oder benutzt.

## **5.3 Control- und Status-Byte**

<span id="page-43-3"></span>**Kanal 1**

#### <span id="page-43-2"></span>**Prozessdatenbetrieb**

#### **Control-Byte 1 (bei Prozessdatenbetrieb)**

Das Control-Byte 1 (CB1) befindet sich im [Ausgangsabbild \[](#page-40-1)▶ [41\]](#page-40-1) und wird von der Steuerung zur Klemme übertragen.

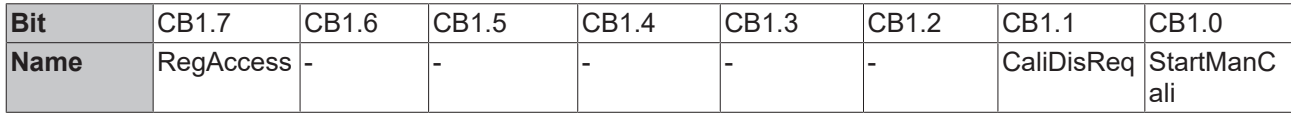

#### **Legende**

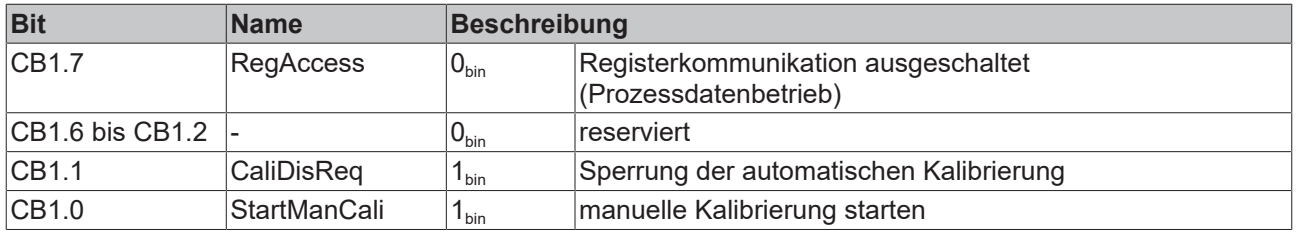

#### <span id="page-43-1"></span>**Status-Byte 1 (bei Prozessdatenbetrieb)**

Das Status-Byte 1 (SB1) befindet sich im [Eingangsabbild \[](#page-40-1) $\blacktriangleright$  [41\]](#page-40-1) und wird von der Klemme zur Steuerung übertragen.

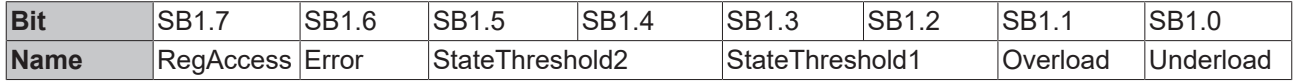

# **BECKHOFF**

## **Legende**

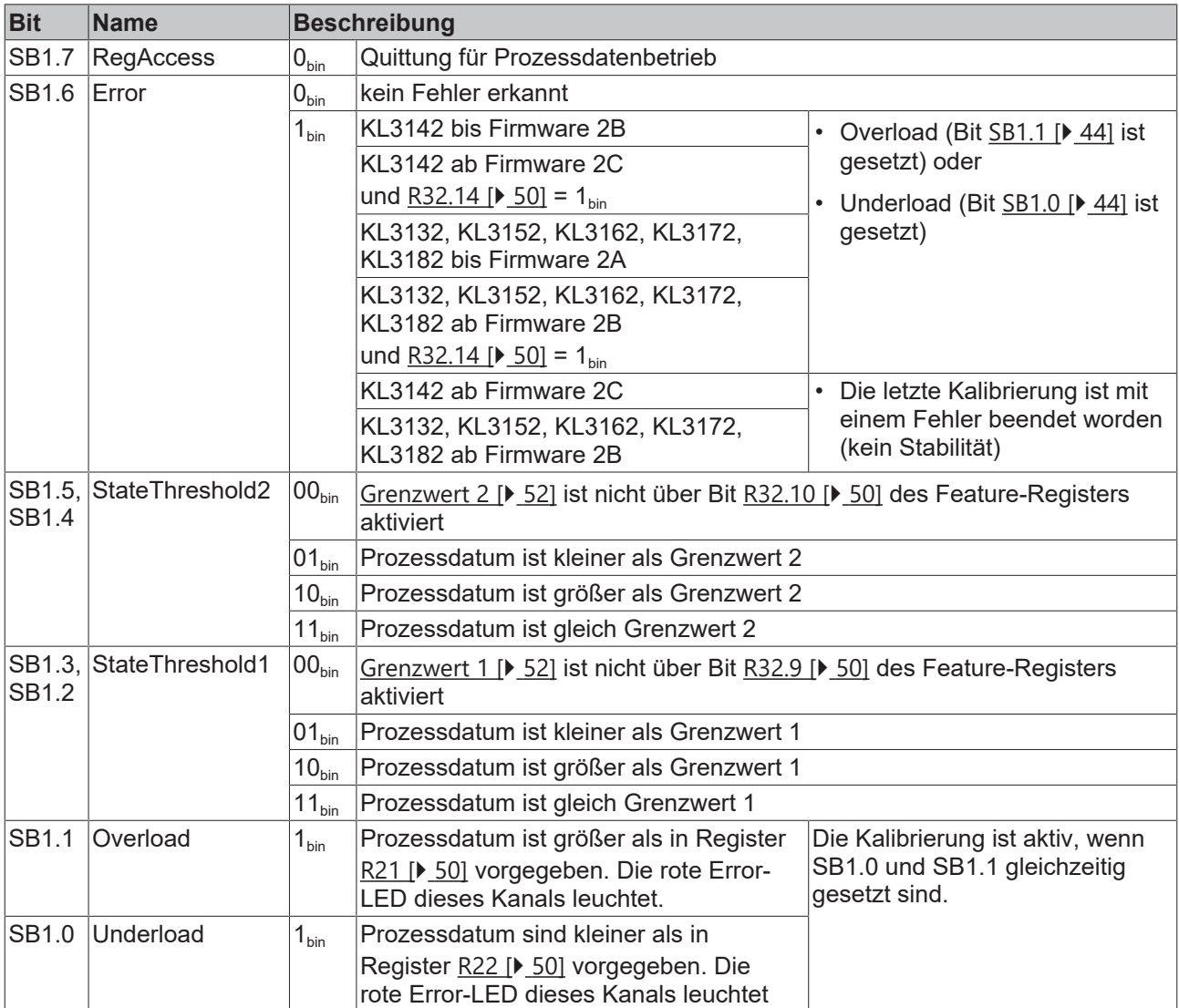

## <span id="page-44-0"></span>**Registerkommunikation**

## **Control-Byte 1 (bei Registerkommunikation)**

Das Control-Byte 1 (CB1) befindet sich im <u>[Ausgangsabbild \[](#page-40-1)▶ [41\]](#page-40-1)</u> und wird von der Steuerung zur Klemme übertragen.

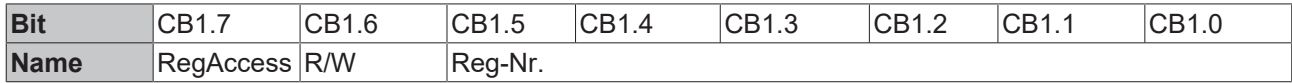

## **Legende**

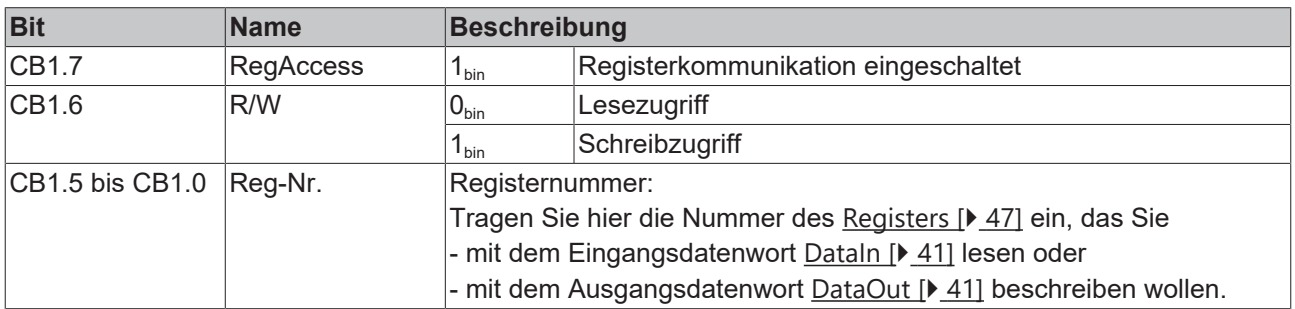

## **Status-Byte 1 (bei Registerkommunikation)**

Das Status-Byte 1 (SB1) befindet sich im [Eingangsabbild \[](#page-40-1)▶ [41\]](#page-40-1) und wird von der Klemme zur Steuerung übertragen.

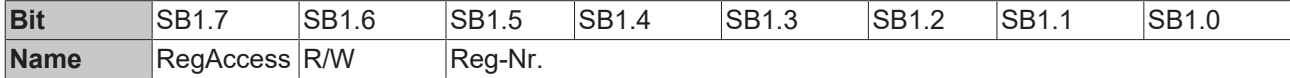

#### **Legende**

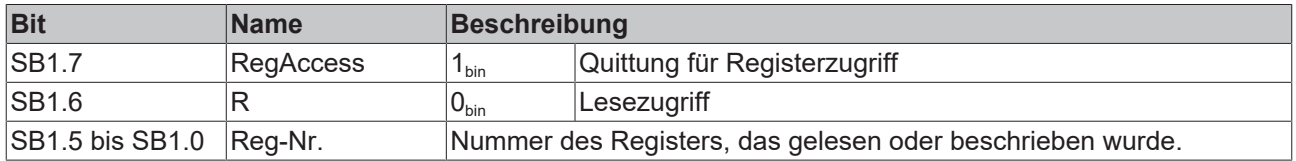

#### <span id="page-45-0"></span>**Kanal 2**

Control- und Status-Byte des Kanals 2 (CB2 und SB2) sind wie Control- und Status-Byte des [Kanals 1 \[](#page-43-3) $\blacktriangleright$  [44\]](#page-43-3) aufgebaut.

## <span id="page-46-0"></span>**5.4 Registerübersicht**

Die Register dienen zur Parametrierung der Busklemmen und sind für jeden Kanal einmal vorhanden. Sie können über die [Registerkommunikation \[](#page-44-0)[}](#page-44-0) [45\]](#page-44-0) ausgelesen oder beschrieben werden.

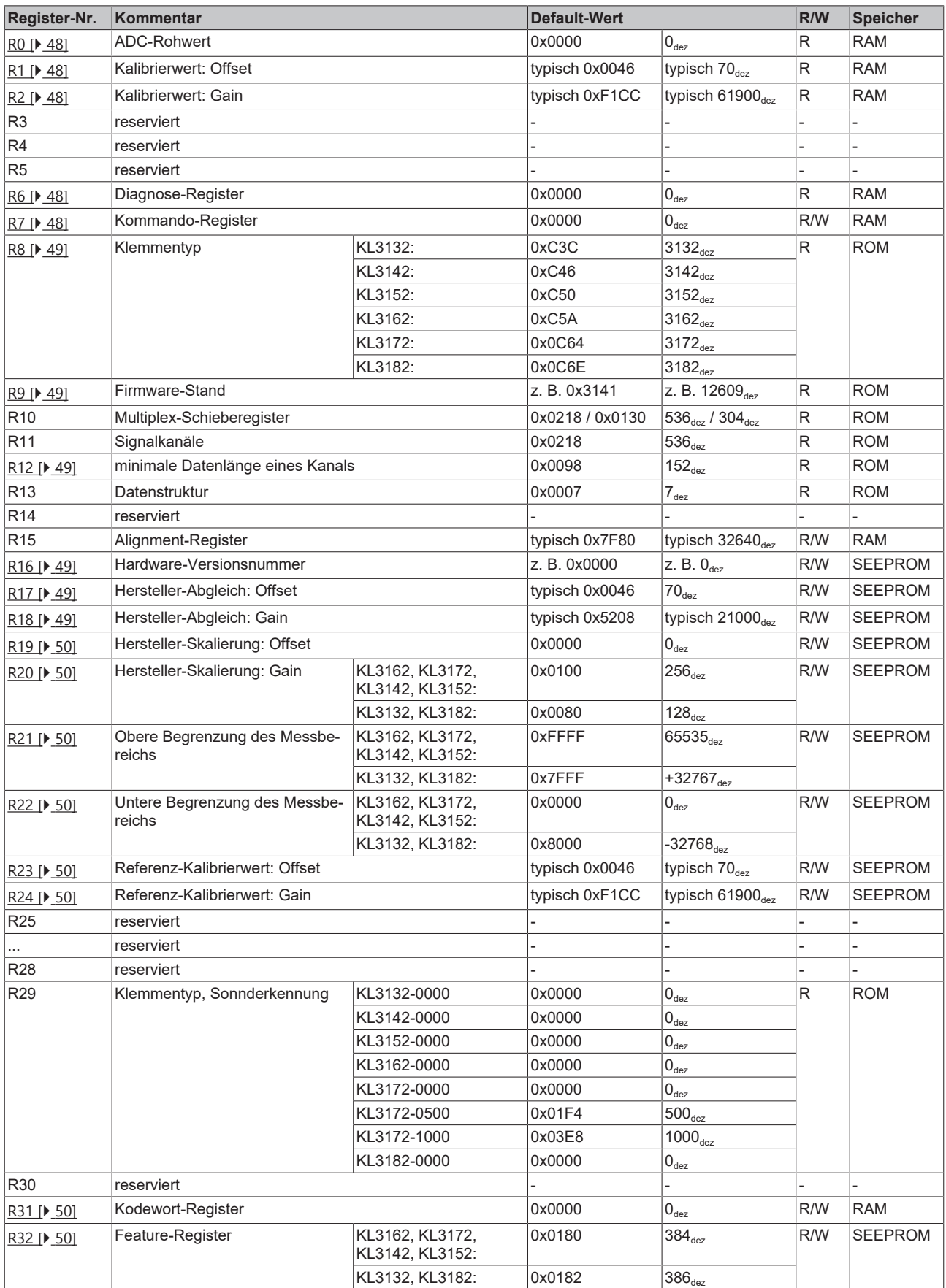

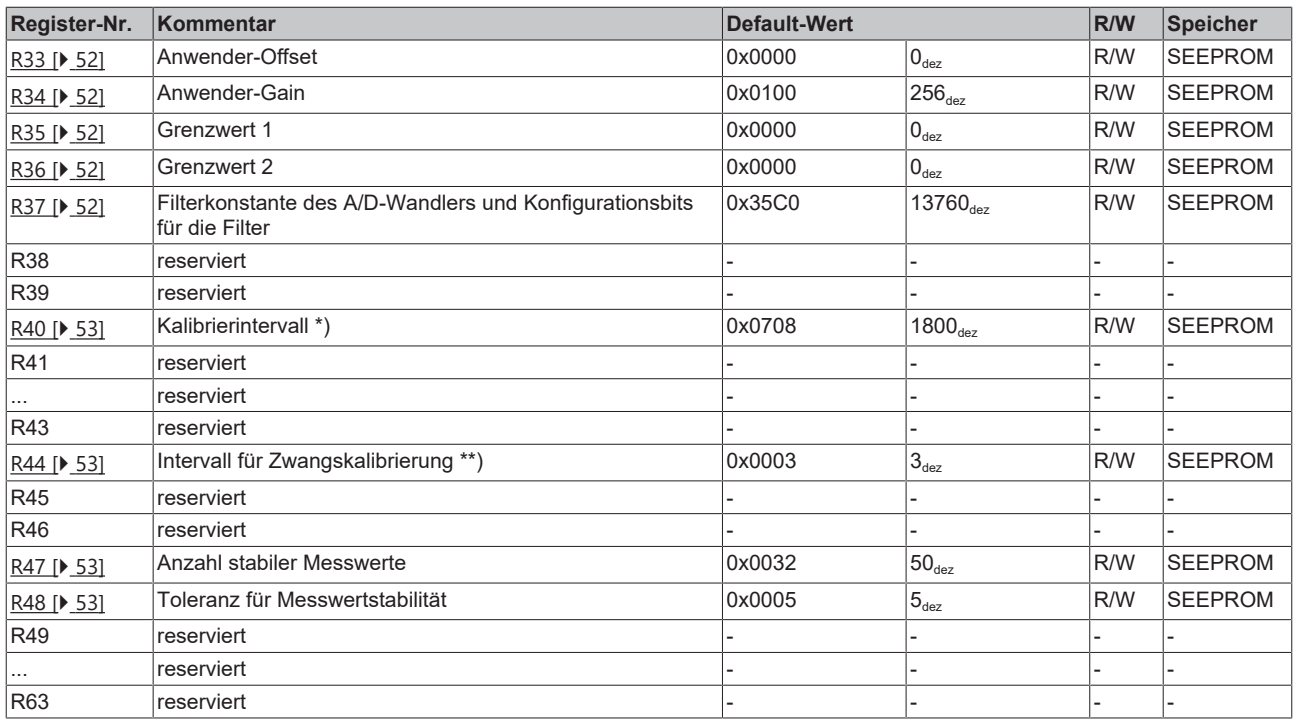

\*) in Vielfachen von 100 ms

<span id="page-47-0"></span>\*\*) in Vielfachen von Register  $R40$  [ $\blacktriangleright$  [53\]](#page-52-0)

## **5.5 Registerbeschreibung**

Die Register dienen zur Parametrierung der Busklemmen und sind für jeden Kanal einmal vorhanden. Sie können über die [Registerkommunikation \[](#page-44-0)▶ [45\]](#page-44-0) ausgelesen oder beschrieben werden.

#### <span id="page-47-1"></span>**R0: ADC-Rohwert**

Im Register R0 steht der Rohwert des Analog/Digital-Wandlers. Dies ist der unveränderte Analogwert vor allen Skalierungen.

#### <span id="page-47-2"></span>**R1: Kalibrierwert - Offset**

In Register R1 wird nach einer Kalibrierung der ermittelte Offsetwert eingetragen, der bei der Korrekturrechnung verwendet wird.

#### <span id="page-47-3"></span>**R2: Kalibrierwert - Gain**

In Register R2 wird nach einer Kalibrierung der ermittelte Gain-Wert eingetragen, der bei der Korrekturrechnung verwendet wird.

#### <span id="page-47-4"></span>**R6: Diagnose-Register**

<span id="page-47-5"></span>In Register R6 wird das Status-Byte [SB \[](#page-43-1)▶ [44\]](#page-43-1) eingeblendet.

#### **R7: Kommando-Register**

![](_page_47_Picture_16.jpeg)

## **Anwender-Kodewort**

Um die folgenden Kommandos auszuführen muss zuvor in [Register R31 \[](#page-49-7)[}](#page-49-7) [50\]](#page-49-7) das Anwender-Kodewort 0x1235 eingetragen sein!

#### **Kommando 0x7000: Restore Factory Settings**

Mit dem Eintrag 0x7000 in Register R7 werden für die folgenden Register beider Kanäle die Werte des Auslieferungszustands wiederhergestellt:

![](_page_48_Picture_291.jpeg)

![](_page_48_Picture_5.jpeg)

#### **Restore Factory Settings**

Das Kommando Restore Factory Settings setzt **beide** Kanäle der Klemme gleichzeitig zurück auf Auslieferungszustand, egal aus welchem Registersatz heraus es aufgerufen wird!

#### <span id="page-48-2"></span>**R8: Klemmenbezeichnung**

Im Register R8 steht die Bezeichnung der Klemme. KL3172: 0x0C64 (3172<sub>dez</sub>) KL3182: 0x0C6E (3182<sub>dez</sub>) KL3132: 0xC3C (3132<sub>dez</sub>) KL3162: 0xC5A (3162<sub>dez</sub>) KL3142:  $0xC46$  (3142<sub>dez</sub>) KL3152: 0xC50  $(3152_{\text{dez}})$ 

#### <span id="page-48-3"></span>**R9: Firmware-Stand**

Im Register R9 steht in ASCII-Codierung der Firmware-Stand der Klemme, z. B. **0x3141 = '1A'**. Hierbei entspricht die **'0x31'** dem ASCII-Zeichen **'1'** und die **'0x41'** dem ASCII-Zeichen **'A'**. Dieser Wert kann nicht verändert werden.

#### <span id="page-48-4"></span>**R12: Minimale Datenlänge eines Kanals**

Bit 0 bis 6 des höherwertigen Bytes geben die minimale Anzahl der Ausgangsdaten in Bit an: 000.0000<sub>bin</sub> =  $0_{\text{dex}}$  so 0 Byte.

Bit 0 bis 6 des niederwertigen Bytes geben die minimale Anzahl der Eingangsdaten in Bit an: 001.1000<sub>bin</sub> =  $24_{\text{dex}}$  so 3 Byte.

Das Bit 7 gesetzt ist zeigt, das Control- und Status-Byte für die Funktion der Klemme nicht zwingend erforderlich sind und im kompakten Modus nicht übertragen werden.

#### <span id="page-48-5"></span>**R16: Hardware-Versionsnummer**

<span id="page-48-0"></span>Im Register R16 steht der Hardware-Stand der Klemme.

#### **R17: Hersteller-Abgleich - Offset**

<span id="page-48-1"></span>Dieses Register beinhaltet den Offset des Hersteller-Abgleichs (16 Bit signed Integer).

#### **R18: Hersteller-Abgleich - Gain**

Dieses Register beinhaltet den Gain des Hersteller-Abgleichs (16 Bit unsigned Integer x 2<sup>-16</sup> + 1). Beispiele: 0x0000 bedeutet Faktor 1 0xFFFF bedeutet Faktor 2

#### <span id="page-49-4"></span>**R19: Hersteller-Skalierung - Offset**

Dieses Register beinhaltet den Offset der Hersteller-Skalierung. Kann durch [R32.1 \[](#page-49-2)[}](#page-49-2) [50\]](#page-49-2) im Feature-Register aktiviert werden (16 Bit signed Integer).

#### <span id="page-49-5"></span>**R20: Hersteller-Skalierung - Gain**

Dieses Register beinhaltet den Gain der Hersteller-Skalierung. Kann durch [R32.1 \[](#page-49-2)[}](#page-49-2) [50\]](#page-49-2) im Feature-Register aktiviert werden (16 Bit unsigned Integer x  $2^{-8}$  + 1). Beispiele: 0x0100 bedeutet Faktor 1. 0x0080 bedeutet Factor 0,5

#### <span id="page-49-0"></span>**R21: Obere Begrenzung Messbereich**

Dieses Register beinhaltet die obere Begrenzung Messbereichs. Kann durch [R32.8 \[](#page-49-2)[}](#page-49-2) [50\]](#page-49-2) im Feature-Register aktiviert werden.

#### <span id="page-49-1"></span>**R22: Untere Begrenzung Messbereich**

Dieses Register beinhaltet die untere Begrenzung Messbereichs. Kann durch [R32.8 \[](#page-49-2)[}](#page-49-2) [50\]](#page-49-2) im Feature-Register aktiviert werden.

#### <span id="page-49-3"></span>**R23: Referenz-Kalibrierwert: Offset**

<span id="page-49-6"></span>Dieses Register beinhaltet den Referenzwert der Kalibrierung, welcher beim Herstellerabgleich ermittelt wird.

#### **R24: Referenz-Kalibrierwert: Gain**

<span id="page-49-7"></span>Dieses Register beinhaltet den Referenzwert der Kalibrierung, welcher beim Herstellerabgleich ermittelt wird.

#### **R31: Kodewort-Register**

- Wenn Sie in die Anwender-Register Werte schreiben ohne zuvor das Anwender-Kodewort (0x1235) in das Kodewort-Register eingetragen zu haben, werden diese Werte von der Klemme nicht übernommen.
- Wenn Sie in die Anwender-Register Werte schreiben und haben zuvor das Anwender-Kodewort (0x1235) in das Kodewort-Register eingetragen, werden diese Werte in die RAM-Register und in die SEEPROM-Register gespeichert und bleiben somit bei einem Neustart der Klemme erhalten.

<span id="page-49-2"></span>Das Kodewort wird bei einem Neustart der Klemme zurückgesetzt.

#### **R32: Feature-Register**

Das Feature-Register legt die Konfiguration der Klemme fest.

![](_page_49_Picture_247.jpeg)

![](_page_49_Picture_248.jpeg)

### **Legende**

![](_page_50_Picture_415.jpeg)

## **Schwankende Messsignale**

Stark schwankende Messsignale können die Stabilisierung der Kalibrierungswerte unmöglich machen. Verzichten sie in diesem Fall auf die Stabilisierung und schalten Sie diese mit Bit R32.7 ab.

![](_page_50_Picture_416.jpeg)

\*) Bit R32.14 und Bit R32.15 stehen erst ab den folgenden Firmware-Versionen zur Verfügung:

- KL3132, KL3152, KL3162, KL3172, KL3182: ab Firmware-Version 2B
- KL3142: ab Firmware-Version 2C

Bei kleineren Firmware-Versionen werden Bit R32.14 und Bit R32.15 nicht ausgewertet. Diese Klemmen setzen während der Kalibrierung immer das Error-Bit [SB1.6 \[](#page-43-1)[}](#page-43-1) [44\]](#page-43-1) und können den Stability Error nicht anzeigen!

#### <span id="page-51-0"></span>**R33: Anwender-Skalierung - Offset**

Dieses Register beinhaltet den Offset der Anwender-Skalierung. Die Anwender-Skalierung kann im Feature-Register durch Bit [R32.0 \[](#page-49-2) $\blacktriangleright$  [50\]](#page-49-2) aktiviert werden (16 Bit signed Integer).

#### <span id="page-51-1"></span>**R34: Anwender-Skalierung - Gain**

Dieses Register beinhaltet den Gain der Anwender-Skalierung. Die Anwender-Skalierung kann im Feature-Register durch Bit [R32.0 \[](#page-49-2) $\blacktriangleright$  [50\]](#page-49-2) aktiviert werden (16 Bit unsigned Integer x 2<sup>-8</sup> + 1, eine 1<sub>dez</sub> entspricht hierbei 0x0100).

#### <span id="page-51-2"></span>**R35: Grenzwert 1**

In Register R35 wird der Grenzwert 1 eingetragen. Der Grenzwert kann im Feature-Register durch Bit [R32.9](#page-49-2) [\[](#page-49-2)[}](#page-49-2) [50\]](#page-49-2) aktiviert werden.

#### <span id="page-51-3"></span>**R36: Grenzwert 2**

In Register R36 wird der Grenzwert 2 eingetragen. Der Grenzwert kann im Feature-Register durch Bit [R32.10](#page-49-2) [\[](#page-49-2)[}](#page-49-2) [50\]](#page-49-2) aktiviert werden.

#### **R37: Filterkonstante des A/D-Wandlers und Konfigurationsbits für die Filter**

(Default-Wert:  $35CO<sub>hex</sub>$ )

Die Klemme besitzt zwei Tiefpass-Filterstufen:

- Die erste Stufe besteht aus einem sinc<sup>3</sup> Filter, welcher immer aktiv ist.
- Die zweite Stufe besteht aus einem FIR-Filter 22. Ordnung, welches deaktiviert werden kann.

![](_page_51_Picture_319.jpeg)

#### <span id="page-51-4"></span>**Legende**

![](_page_51_Picture_320.jpeg)

![](_page_51_Picture_321.jpeg)

![](_page_51_Picture_322.jpeg)

![](_page_51_Picture_21.jpeg)

## **Nicht ändern**

Die Bits R37.2 und R37.3 müssen immer Null sein, andernfalls treten im A/D-Wandler Fehler auf!

![](_page_52_Picture_220.jpeg)

#### **Beispiele**

![](_page_52_Picture_221.jpeg)

#### <span id="page-52-0"></span>**R40: Kalibrierintervall**

Dieses Register beinhaltet das Kalibrierintervall für die automatische Kalibrierung der Klemme. Die Einheit ist 100 ms. Die automatische Kalibrierung kann im Feature-Register durch Bit [R32.5 \[](#page-49-2)▶ [50\]](#page-49-2) aktiviert werden.

#### <span id="page-52-1"></span>**R44: Intervall für Zwangskalibrierung**

Dieses Register beinhaltet das Intervall für die Zwangskalibrierung der Klemme. Dieses Intervall ist immer ein Vielfaches (default: 3<sub>dez</sub>) des Kalibrierintervalls ([R40 \[](#page-52-0) $\blacktriangleright$  [53\]](#page-52-0)). Somit ergibt sich im Auslieferungszustand ein Intervall für Zwangskalibrierung von 3 x 180 s = 540 s. Die Zwangskalibrierung kann im Feature-Register durch Bit [R32.5 \[](#page-49-2)[}](#page-49-2) [50\]](#page-49-2) aktiviert werden.

#### <span id="page-52-3"></span>**R47: Anzahl stabiler Messwerte**

<span id="page-52-2"></span>Dieses Register beinhaltet die Anzahl der bei der Kalibrierung aufgenommenen stabilen Messwerte.

#### **R48: Toleranz für Messwertstabilität**

Dieses Register beinhaltet die vorgegebene Toleranz der stabilen Messwerte.

## <span id="page-53-0"></span>**5.6 Beispiele für die Register-Kommunikation**

<span id="page-53-1"></span>Die Nummerierung der Bytes in den Beispielen entspricht der Darstellung ohne Word-Alignment.

## **5.6.1 Beispiel 1: Lesen des Firmware-Stands aus Register 9**

#### **Ausgangsdaten**

![](_page_53_Picture_224.jpeg)

Erläuterung:

- Bit 0.7 gesetzt bedeutet: Register-Kommunikation eingeschaltet.
- Bit 0.6 nicht gesetzt bedeutet: lesen des Registers.
- $\cdot$  Bit 0.5 bis Bit 0.0 geben mit 00 1001 $_{bin}$  die Registernummer 9 an.
- Das Ausgangsdatenwort (Byte 1 und Byte 2) ist beim Lesezugriff ohne Bedeutung. Will man ein Register verändern, so schreibt man in das Ausgangswort den gewünschten Wert hinein.

#### **Eingangsdaten (Antwort der Busklemme)**

![](_page_53_Picture_225.jpeg)

Erläuterung:

- Die Klemme liefert im Status-Byte als Quittung den Wert des Control-Bytes zurück.
- Die Klemme liefert im Eingangsdatenwort (Byte 1 und Byte 2) den Firmware-Stand 0x3341 zurück. Dies ist als ASCII-Code zu interpretieren:
	- ASCII-Code 0x33 steht für die Ziffer 3
	- ASCII-Code 0x41 steht für den Buchstaben A Die Firmware-Version lautet also 3A.

## <span id="page-53-2"></span>**5.6.2 Beispiel 2: Beschreiben eines Anwender-Registers**

#### **Code-Wort**

Im normalen Betrieb sind bis auf das Register 31, alle Anwender-Register schreibgeschützt. Um diesen Schreibschutz aufzuheben, müssen Sie das Code-Wort (0x1235) in Register 31 schreiben. Das Schreiben eines Wertes ungleich 0x1235 in Register 31 aktiviert den Schreibschutz wieder. Beachten Sie, dass Änderungen an einigen Registern erst nach einem Neustart (Power-Off/Power-ON) der Klemme übernommen werden.

#### **I. Schreiben des Code-Worts (0x1235) in Register 31**

#### **Ausgangsdaten**

![](_page_53_Picture_226.jpeg)

- Bit 0.7 gesetzt bedeutet: Register-Kommunikation eingeschaltet.
- Bit 0.6 gesetzt bedeutet: schreiben des Registers.
- Bit 0.5 bis Bit 0.0 geben mit 01 1111 $_{bin}$  die Registernummer 31 an.

• Das Ausgangsdatenwort (Byte 1 und Byte 2) enthält das Code-Wort (0x1235) um den Schreibschutz zu deaktivieren.

#### **Eingangsdaten (Antwort der Busklemme)**

![](_page_54_Picture_226.jpeg)

Erläuterung:

- Die Klemme liefert im Status-Byte als Quittung einen Wert zurück der sich nur in Bit 0.6 vom Wert des Control-Bytes unterscheidet.
- Das Eingangsdatenwort (Byte 1 und Byte 2) ist nach dem Schreibzugriff ohne Bedeutung. Eventuell noch angezeigte Werte sind nicht gültig!

#### **II. Lesen des Register 31 (gesetztes Code-Wort überprüfen)**

#### **Ausgangsdaten**

![](_page_54_Picture_227.jpeg)

Erläuterung:

- Bit 0.7 gesetzt bedeutet: Register-Kommunikation eingeschaltet.
- Bit 0.6 nicht gesetzt bedeutet: lesen des Registers.
- Bit 0.5 bis Bit 0.0 geben mit 01 1111<sub>bin</sub> die Registernummer 31 an.
- Das Ausgangsdatenwort (Byte 1 und Byte 2) ist beim Lesezugriff ohne Bedeutung.

#### **Eingangsdaten (Antwort der Busklemme)**

![](_page_54_Picture_228.jpeg)

Erläuterung:

- Die Klemme liefert im Status-Byte als Quittung den Wert des Control-Bytes zurück.
- Die Klemme liefert im Eingangsdatenwort (Byte 1 und Byte 2) den aktuellen Wert des Code-Wort-Registers zurück.

#### **III. Schreiben des Register 32 (Inhalt des Feature-Registers ändern)**

#### **Ausgangsdaten**

![](_page_54_Picture_229.jpeg)

- Bit 0.7 gesetzt bedeutet: Register-Kommunikation eingeschaltet.
- Bit 0.6 gesetzt bedeutet: schreiben des Registers.
- Bit 0.5 bis Bit 0.0 geben mit 10 0000 $_{bin}$  die Registernummer 32 an.
- Das Ausgangsdatenwort (Byte 1 und Byte 2) enthält den neuen Wert für das Feature-Register.

## **VORSICHT**

#### **Beachten Sie die Registerbeschreibung!**

Der hier angegebene Wert 0x0002 ist nur ein Beispiel!

Die Bits des Feature-Registers verändern die Eigenschaften der Klemme und haben je nach Klemmen-Typ unterschiedliche Bedeutung. Informieren Sie sich in der Beschreibung des Feature-Registers ihrer Klemme (Kapitel *Registerbeschreibung*) über die Bedeutung der einzelnen Bits, bevor Sie die Werte verändern.

#### **Eingangsdaten (Antwort der Busklemme)**

![](_page_55_Picture_232.jpeg)

Erläuterung:

- Die Klemme liefert im Status-Byte als Quittung einen Wert zurück der sich nur in Bit 0.6 vom Wert des Control-Bytes unterscheidet.
- Das Eingangsdatenwort (Byte 1 und Byte 2) ist nach dem Schreibzugriff ohne Bedeutung. Eventuell noch angezeigte Werte sind nicht gültig!

#### **IV. Lesen des Register 32 (geändertes Feature-Register überprüfen)**

#### **Ausgangsdaten**

![](_page_55_Picture_233.jpeg)

Erläuterung:

- Bit 0.7 gesetzt bedeutet: Register-Kommunikation eingeschaltet.
- Bit 0.6 nicht gesetzt bedeutet: lesen des Registers.
- Bit 0.5 bis Bit 0.0 geben mit 10 0000<sub>bin</sub> die Registernummer 32 an.
- Das Ausgangsdatenwort (Byte 1 und Byte 2) ist beim Lesezugriff ohne Bedeutung.

#### **Eingangsdaten (Antwort der Busklemmen)**

![](_page_55_Picture_234.jpeg)

Erläuterung:

- Die Klemme liefert im Status-Byte als Quittung den Wert des Control-Bytes zurück.
- Die Klemme liefert im Eingangsdatenwort (Byte 1 und Byte 2) den aktuellen Wert des Feature-Registers zurück.

#### **V. Schreiben des Register 31 (Code-Wort zurücksetzen)**

#### **Ausgangsdaten**

![](_page_55_Picture_235.jpeg)

- Bit 0.7 gesetzt bedeutet: Register-Kommunikation eingeschaltet.
- Bit 0.6 gesetzt bedeutet: schreiben des Registers.
- Bit 0.5 bis Bit 0.0 geben mit 01 1111 $_{bin}$  die Registernummer 31 an.

• Das Ausgangsdatenwort (Byte 1 und Byte 2) enthält 0x0000 um den Schreibschutz wieder zu aktivieren.

## **Eingangsdaten (Antwort der Busklemmen)**

![](_page_56_Picture_70.jpeg)

- Die Klemme liefert im Status-Byte als Quittung einen Wert zurück der sich nur in Bit 0.6 vom Wert des Control-Bytes unterscheidet.
- Das Eingangsdatenwort (Byte 1 und Byte 2) ist nach dem Schreibzugriff ohne Bedeutung. Eventuell noch angezeigte Werte sind nicht gültig!

# <span id="page-57-1"></span><span id="page-57-0"></span>**6 Anhang**

## **6.1 Beckhoff Identification Code (BIC)**

Der Beckhoff Identification Code (BIC) wird vermehrt auf Beckhoff-Produkten zur eindeutigen Identitätsbestimmung des Produkts aufgebracht. Der BIC ist als Data Matrix Code (DMC, Code-Schema ECC200) dargestellt, der Inhalt orientiert sich am ANSI-Standard MH10.8.2-2016.

<span id="page-57-2"></span>![](_page_57_Picture_5.jpeg)

Abb. 24: BIC als Data Matrix Code (DMC, Code-Schema ECC200)

Die Einführung des BIC erfolgt schrittweise über alle Produktgruppen hinweg. Er ist je nach Produkt an folgenden Stellen zu finden:

- auf der Verpackungseinheit
- direkt auf dem Produkt (bei ausreichendem Platz)
- auf Verpackungseinheit und Produkt

Der BIC ist maschinenlesbar und enthält Informationen, die auch kundenseitig für Handling und Produktverwaltung genutzt werden können.

Jede Information ist anhand des so genannten Datenidentifikators (ANSI MH10.8.2-2016) eindeutig identifizierbar. Dem Datenidentifikator folgt eine Zeichenkette. Beide zusammen haben eine maximale Länge gemäß nachstehender Tabelle. Sind die Informationen kürzer, werden sie um Leerzeichen ergänzt.

Folgende Informationen sind möglich, die Positionen 1 bis 4 sind immer vorhanden, die weiteren je nach Produktfamilienbedarf:

![](_page_58_Picture_275.jpeg)

Weitere Informationsarten und Datenidentifikatoren werden von Beckhoff verwendet und dienen internen Prozessen.

#### **Aufbau des BIC**

Beispiel einer zusammengesetzten Information aus den Positionen 1 bis 4 und dem o.a. Beispielwert in Position 6. Die Datenidentifikatoren sind in Fettschrift hervorgehoben:

**1P**072222**S**BTNk4p562d7**1K**EL1809 **Q**1 **51S**678294

Entsprechend als DMC:

<span id="page-58-0"></span>![](_page_58_Picture_8.jpeg)

Abb. 25: Beispiel-DMC **1P**072222**S**BTNk4p562d7**1K**EL1809 **Q**1 **51S**678294

#### **BTN**

Ein wichtiger Bestandteil des BICs ist die Beckhoff Traceability Number (BTN, Pos.-Nr. 2). Die BTN ist eine eindeutige, aus acht Zeichen bestehende Seriennummer, die langfristig alle anderen Seriennummern-Systeme bei Beckhoff ersetzen wird (z. B. Chargenbezeichungen auf IO-Komponenten, bisheriger Seriennummernkreis für Safety-Produkte, etc.). Die BTN wird ebenfalls schrittweise eingeführt, somit kann es vorkommen, dass die BTN noch nicht im BIC codiert ist.

## *HINWEIS*

Diese Information wurde sorgfältig erstellt. Das beschriebene Verfahren wird jedoch ständig weiterentwickelt. Wir behalten uns das Recht vor, Verfahren und Dokumentation jederzeit und ohne Ankündigung zu überarbeiten und zu ändern. Aus den Angaben, Abbildungen und Beschreibungen in dieser Information können keine Ansprüche auf Änderung geltend gemacht werden.

## <span id="page-59-0"></span>**6.2 Support und Service**

Beckhoff und seine weltweiten Partnerfirmen bieten einen umfassenden Support und Service, der eine schnelle und kompetente Unterstützung bei allen Fragen zu Beckhoff Produkten und Systemlösungen zur Verfügung stellt.

#### **Beckhoff Niederlassungen und Vertretungen**

Wenden Sie sich bitte an Ihre Beckhoff Niederlassung oder Ihre Vertretung für den [lokalen Support und](https://www.beckhoff.de/support) [Service](https://www.beckhoff.de/support) zu Beckhoff Produkten!

Die Adressen der weltweiten Beckhoff Niederlassungen und Vertretungen entnehmen Sie bitte unseren Internetseiten: <https://www.beckhoff.de>

Dort finden Sie auch weitere Dokumentationen zu Beckhoff Komponenten.

#### **Beckhoff Support**

Der Support bietet Ihnen einen umfangreichen technischen Support, der Sie nicht nur bei dem Einsatz einzelner Beckhoff Produkte, sondern auch bei weiteren umfassenden Dienstleistungen unterstützt:

- Support
- Planung, Programmierung und Inbetriebnahme komplexer Automatisierungssysteme
- umfangreiches Schulungsprogramm für Beckhoff Systemkomponenten

![](_page_59_Picture_194.jpeg)

### **Beckhoff Service**

Das Beckhoff Service-Center unterstützt Sie rund um den After-Sales-Service:

- Vor-Ort-Service
- Reparaturservice
- Ersatzteilservice
- Hotline-Service

![](_page_59_Picture_195.jpeg)

#### **Beckhoff Firmenzentrale**

Beckhoff Automation GmbH & Co. KG

Hülshorstweg 20 33415 Verl Deutschland

![](_page_59_Picture_196.jpeg)

# Abbildungsverzeichnis

![](_page_60_Picture_19.jpeg)

Mehr Informationen: [www.beckhoff.de/KL3xxx](https://www.beckhoff.de/KL3xxx)

Beckhoff Automation GmbH & Co. KG Hülshorstweg 20 33415 Verl Deutschland Telefon: +49 5246 9630 [info@beckhoff.de](mailto:info@beckhoff.de?subject=KL31x2/KS31x2) [www.beckhoff.de](https://www.beckhoff.com)

![](_page_62_Picture_2.jpeg)